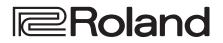

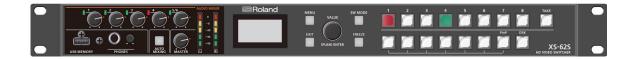

# **XS-62S HD VIDEO SWITCHER**

Reference Manual Version 2.0 and later

## Contents

| 2  |                 | Menu List             | I |
|----|-----------------|-----------------------|---|
| 2  | •••••           | 1: VIDEO INPUT        |   |
| 5  | •••••           | 2: VIDEO OUTPUT       |   |
| 7  | •••••           | 3: TRANSITION         |   |
| 8  | • • • • • • • • | 4: COMPOSITION        |   |
| 9  | • • • • • • • • | 5: DSK                |   |
| 10 | • • • • • • • • | 6: AUDIO INPUT        |   |
| 12 | • • • • • • • • | 7: AUDIO OUTPUT       |   |
| 14 |                 | 8: AUDIO FOLLOW       |   |
| 15 |                 | 9: AUDIO EMBEDDED     |   |
| 16 |                 | 10: AUDIO AUTO MIXING |   |
| 17 |                 | 11: MODE              |   |
| 18 |                 | 12: PRESET MEMORY     |   |
| 19 |                 | 13: RS-232/GPIO       |   |
| 20 |                 | 14: CAMERA CTRL       |   |
| 22 |                 | 15: LAN CONTROL       |   |
| 23 |                 | 16: USB MEMORY        |   |
| 24 |                 | 17: CAPTURE IMAGE     |   |
| 25 |                 | 18: SYSTEM            |   |
|    |                 |                       |   |

| Control Using the TALLY/GPIO Connector      | 27 |
|---------------------------------------------|----|
| Specification of the TALLY/GPI Connector    | 27 |
| Inputting a Control Signal                  | 27 |
| Outputting Tally Signals or Control Signals | 27 |
| Controlling a Remote Camera                 | 28 |
| Control of a VISCA-compatible Video Camera  | 28 |
| Controlling a LAN-Connected Video Camera    | 30 |
| LAN/RS-232 Command Reference                | 31 |
| LAN Interface                               | 31 |
| RS-232 Interface                            | 31 |
| Command Format                              | 32 |
| List of Commands                            | 33 |
| Limitations in each Operating Mode          | 36 |
|                                             |    |

# Menu List

Pressing the [MENU] button makes the menu appear on the built-in display. If the HDMI OUT 3 connector's OUTPUT ASSIGN (p. 5) is set to "MULTI-VIEW," the OSD menu appears.

#### Built-in display (Menu)

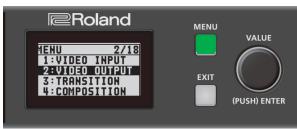

#### MEMO

- By turning the [VALUE] knob while pressing it, you can change the value more greatly.
- Pressing and holding the [VALUE] knob returns the current menu item you're setting to its default value.

#### Multi-view monitor (OSD menu)

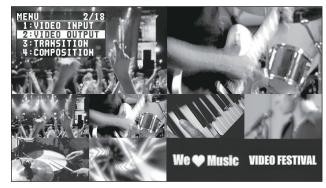

## 1: VIDEO INPUT

| Menu item          | Value (bold text: default value) | Explanation                                                                                                    |  |  |
|--------------------|----------------------------------|----------------------------------------------------------------------------------------------------|--|--|
| SDI IN 1-SDI IN 4  |                                  |                                                                                                    |  |  |
| INPUT STATUS       | (ENTER)                          | This displays information about the incoming video (video format, size, etc.).                                                                                                    |  |  |
| H FLIP             | OFF, ON                          | Setting this to "ON" flips the output video horizontally.                                                                                                    |  |  |
| BRIGHTNESS         | -64– <b>0</b> –63                | This adjusts the brightness.                                                                                                    |  |  |
| CONTRAST           | -64– <b>0</b> –63                | This adjusts the contrast.                                                                                                    |  |  |
| SATURATION         | -64– <b>0</b> –63                | This adjusts the saturation.                                                                                                    |  |  |
| HDMI IN 5          |                                  |                                                                                                    |  |  |
| INPUT STATUS       | (ENTER)                          | This displays information about the incoming video (video format, size, presence or absence of an HDCP signal, etc.).                                                                      |  |  |
| FLICKER FILTER     | OFF, ON                          | Setting this to "ON" reduces flicker.                                                                                                    |  |  |
| ZOOM               | 10.0– <b>100.0</b> –1000.0% (*1) | This adjusts the zoom ratio.                                                                                                    |  |  |
|                    | FULL                             | This always displays the picture expanded to full screen, irrespective of the aspect ratio of the input video.                                                                             |  |  |
|                    | LETTERBOX                        | This enlarges or reduces the incoming video to a full-screen view while keeping the aspect ratio unchanged.                                                                                |  |  |
| SCALING TYPE       | CROP                             | This enlarges or reduces the incoming video so that the output picture has no<br>blank margins while keeping the aspect ratio unchanged. Video extending beyond<br>the borders is cut off. |  |  |
|                    | DOT BY DOT                       | This performs no scaling.                                                                                                    |  |  |
|                    | MANUAL                           | Scale according to the "MANUAL SIZE H" and "MANUAL SIZE V" settings below.                                                                                                    |  |  |
| MANUAL SIZE H (*2) | -2000– <b>0</b> –2000 (*1)       | This adjusts the horizontal size.                                                                                                    |  |  |
| MANUAL SIZE V (*2) | -2000– <b>0</b> –2000 (*1)       | This adjusts the vertical size.                                                                                                    |  |  |
| POSITION H         | -1920– <b>0</b> –1920 (*1)       | This adjusts the display position in the horizontal direction.                                                                                                    |  |  |
| POSITION V         | -1200- <b>0</b> -1200 (*1)       | This adjusts the display position in the vertical direction.                                                                                                    |  |  |
| H FLIP             | OFF, ON                          | Setting this to "ON" flips the output video horizontally.                                                                                                    |  |  |
| BRIGHTNESS         | -64- <b>0</b> -63                | This adjusts the brightness.                                                                                                    |  |  |
| CONTRAST           | -64- <b>0</b> -63                | This adjusts the contrast.                                                                                                    |  |  |
| SATURATION         | -64– <b>0</b> –63                | This adjusts the saturation.                                                                                                    |  |  |
| RED                | -64- <b>0</b> -63                | This adjusts the red level.                                                                                                    |  |  |
| GREEN              | -64– <b>0</b> –63                | This adjusts the green level.                                                                                                    |  |  |
| BLUE               | -64– <b>0</b> –63                | This adjusts the blue level.                                                                                                    |  |  |

| Menu item | Value (bold text: default value)                                                                                                    | Explanation                                                    |
|-----------|----------------------------------------------------------------------------------------------------|----------------------------------------------------------------|
| EDID      | <b>INTERNAL</b> , 800 x 600, 1024 x 768,<br>1200 x 800, 1366 x 768, 1280 x 1024,<br>1400 x 1050, 1600 x 1200, 1920 x 1200,<br>720p, 1080i, 1080p | This sets the input format (EDID) for the HDMI IN 5 connector. |

(\*1) The range of this value varies according to conditions such as the input/output format.

(\*2) This is available when "SCALING TYPE" is set to "MANUAL."

| Menu item           | Value (bold text: default value)                                            | Explanation                                                                                                    |
|---------------------|-----------------------------------------------------------------------------|----------------------------------------------------------------------------------------------------|
| HDMI/ANLG IN 6 (*3) |                                                                             |                                                                                                    |
| INPUT STATUS        | (ENTER)                                                                     | This displays information about the incoming video (video format, size, presence or absence of an HDCP signal, etc.).                                                                      |
| INPUT 6 ASSIGN      | HDMI, RGB/COMPONENT, COMPOSITE                                              | This sets the input connector assigned to channel 6.                                                                                                    |
| AUTO SAMPLING       | (EXEC)                                                                      | This automatically adjusts the image quality.                                                                                                    |
| (*4)                |                                                                             | * Depending on the video, adjusting the image quality might not be possible.                                                                                                    |
| FLICKER FILTER      | OFF, ON                                                                     | Setting this to "ON" reduces flicker.                                                                                                    |
| ZOOM                | 10.0– <b>100.0</b> –1000.0% (*5)                                            | This adjusts the zoom ratio.                                                                                                    |
|                     | FULL                                                                        | This always displays the picture expanded to full screen, irrespective of the aspect ratio of the input video.                                                                             |
|                     | LETTERBOX                                                                   | This enlarges or reduces the incoming video to a full-screen view while keeping the aspect ratio unchanged.                                                                                |
| SCALING TYPE        | CROP                                                                        | This enlarges or reduces the incoming video so that the output picture has<br>no blank margins while keeping the aspect ratio unchanged. Video extending<br>beyond the borders is cut off. |
|                     | DOT BY DOT                                                                  | This performs no scaling.                                                                                                    |
|                     | MANUAL                                                                      | Scale according to the "MANUAL SIZE H" and "MANUAL SIZE V" settings below.                                                                                                    |
| MANUAL SIZE H (*6)  | -2000–0–2000 (*5)                                                           | This adjusts the horizontal size.                                                                                                    |
| MANUAL SIZE V (*6)  | -2000–0–2000 (*5)                                                           | This adjusts the vertical size.                                                                                                    |
| POSITION H          | -1920– <b>0</b> –1920 (*5)                                                  | This adjusts the display position in the horizontal direction.                                                                                                    |
| POSITION V          | -1200– <b>0</b> –1200 (*5)                                                  | This adjusts the display position in the vertical direction.                                                                                                    |
| H FLIP              | OFF, ON                                                                     | Setting this to "ON" flips the output video horizontally.                                                                                                    |
| BRIGHTNESS          | -64 <b>-0</b> -63                                                           | This adjusts the brightness.                                                                                                    |
| CONTRAST            | -64 <b>-0</b> -63                                                           | This adjusts the contrast.                                                                                                    |
| SATURATION          | -64 <b>-0</b> -63                                                           | This adjusts the saturation.                                                                                                    |
| RED                 | -64 <b>-0</b> -63                                                           | This adjusts the red level.                                                                                                    |
| GREEN               | -64 <b>-0</b> -63                                                           | This adjusts the green level.                                                                                                    |
| BLUE                | -64 <b>-0</b> -63                                                           | This adjusts the blue level.                                                                                                    |
| FREQUENCY (*4)      | -128 <b>-0</b> -127                                                         | This adjusts the input frequency.                                                                                                    |
| PHASE (*4)          | -128 <b>-0</b> -127                                                         | This adjusts the phase.                                                                                                    |
|                     | INTERNAL, 800 x 600, 1024 x 768,                                            |                                                                                                    |
| EDID (*7)           | 1200 x 800, 1366 x 768, 1280 x 1024,                                        | This sets the input format (EDID) of the HDMI IN 6 connector or the RGB/CMPNT/                                                                                                    |
|                     | 1400 x 1050, 1600 x 1200, 1920 x 1200,<br>720p (*8), 1080i (*8), 1080p (*8) | CMPST IN connector.                                                                                                    |

(\*3) The settings on the HDMI/ANLG IN 6 menu change in tandem with the assignment made using "INPUT 6 ASSIGN." You can make separate individual settings for the respective menu items for the HDMI IN 6 connector and the RGB/CMPNT/CMPST IN 6 connector.

(\*4) This is effective when "INPUT 6 ASSIGN" is set to "RGB/COMPONENT."

(\*5) The range of this value varies according to conditions such as the input/output format.

(\*6) This is available when "SCALING TYPE" is set to "MANUAL."

(\*7) This is available only when "INPUT 6 ASSIGN" is set to "HDMI" or "RGB/COMPONENT."

(\*8) This is available only when "INPUT 6 ASSIGN" is set to "HDMI."

| Menu item           | Value (bold text: default value)                                  | Explanation                                                                                                    |                                                                                                    |
|---------------------|-------------------------------------------------------------------|----------------------------------------------------------------------------------------------------|----------------------------------------------------------------------------------------------------|
| STILL/BKG IN 7/8    |                                                                   |                                                                                                    |                                                                                                    |
| INPUT 7 ASSIGN      | STILL IMAGE 1, STILL IMAGE 2,                                     | This assigns a still image or monochrome picture (background color) to channel 7 or 8.                                     |                                                                                                    |
|                     | BACKGROUND<br>STILL IMAGE 1, <b>STILL IMAGE 2</b> ,<br>BACKGROUND | STILL IMAGE 1,<br>STILL IMAGE 2                                                                                            | This selects the memory where a still image is saved<br>and assigns the image. A " *" symbol is displayed for<br>memory where a still image is already saved. |
| INPUT 8 ASSIGN      |                                                                   | BACKGROUND                                                                                                    | This assigns a monochrome picture (background color).                                                                                                    |
| BACKGROUND<br>COLOR | BLACK, WHITE, GRAY, RED, GREEN, BLUE,<br>YELLOW                   | <ul> <li>This sets the background color.</li> <li>* The background-color setting is shared by channels 7 and 8.</li> </ul> |                                                                                                    |

# 2: VIDEO OUTPUT

| Menu item            | Value (bold text: default value)                                                                                                    | Explanation                                                                                                    |  |
|----------------------|----------------------------------------------------------------------------------------------------|----------------------------------------------------------------------------------------------------|--|
| SDI OUT 1, 2         |                                                                                                    |                                                                                                    |  |
| OUTPUT STATUS        | _                                                                                                    | This displays the video format.<br>When "HDCP" (p. 25) is set to "ON," "HDCP MASKED" is displayed and no video is output from the SDI OUT connectors.                                                                                                    |  |
| OUTPUT ASSIGN        | PGM/1, PVW/2, AUX/3<br>The default values are as follows.<br>SDI OUT 1: PGM/1<br>SDI OUT 2: PVW/2                                        | This sets the output bus assigned to the SDI OUT connectors.                                                                                                    |  |
| 3G-SDI MAPPING       | LEVEL-A, <b>LEVEL-B</b>                                                                                                    | This sets the mapping structure for 3G-SDI output.                                                                                                    |  |
| H FLIP               | OFF, ON                                                                                                    | Setting this to "ON" flips the output video horizontally.                                                                                                    |  |
| BRIGHTNESS           | -64– <b>0</b> –63                                                                                                    | This adjusts the brightness.                                                                                                    |  |
| CONTRAST             | -64- <b>0</b> -63                                                                                                    | This adjusts the contrast.                                                                                                    |  |
| SATURATION           | -64 <b>-0</b> -63                                                                                                    | This adjusts the saturation.                                                                                                    |  |
| HDMI OUT 1, 2        | -                                                                                                    |                                                                                                    |  |
| OUTPUT STATUS        | -                                                                                                    | This displays information about the output video (video format and presence or absence of an HDCP signal). When no connection is in effect, "NOT CONNECTED" is displayed.                                                                                                    |  |
| OUTPUT ASSIGN        | PGM/1, PVW/2, AUX/3<br>The default values are as follows.<br>HDMI OUT 1: <b>PGM/1</b><br>HDMI OUT 2: <b>PVW/2</b>                        | This sets the output bus assigned to the HDMI OUT connectors.                                                                                                    |  |
| COLOR SPACE          | YCC, RGB (0–255), RGB (16–235)                                                                                                    | This sets the color space.                                                                                                    |  |
| DVI-D/HDMI<br>SIGNAL | DVI-D, HDMI                                                                                                    | This sets the output mode for HDMI output.                                                                                                    |  |
| H FLIP               | OFF, ON                                                                                                    | Setting this to "ON" flips the output video horizontally.                                                                                                    |  |
| BRIGHTNESS           | -64– <b>0</b> –63                                                                                                    | This adjusts the brightness.                                                                                                    |  |
| CONTRAST             | -64– <b>0</b> –63                                                                                                    | This adjusts the contrast.                                                                                                    |  |
| SATURATION           | -64– <b>0</b> –63                                                                                                    | This adjusts the saturation.                                                                                                    |  |
| RED                  | -64– <b>0</b> –63                                                                                                    | This adjusts the red level.                                                                                                    |  |
| GREEN                | -64– <b>0</b> –63                                                                                                    | This adjusts the green level.                                                                                                    |  |
| BLUE                 | -64– <b>0</b> –63                                                                                                    | This adjusts the blue level.                                                                                                    |  |
| HDMI OUT 3           |                                                                                                    |                                                                                                    |  |
| OUTPUT STATUS        | _                                                                                                    | <ul> <li>This displays information about the output video (video format and presence or absence of an HDCP signal). When no connection is in effect, "NOT CONNECTED" is displayed.</li> <li>* If OUTPUT ASSIGN is set to "MULTI-VIEW" for the HDMI OUT 3 connector, the output format is fixed at "1080p."</li> </ul> |  |
| OUTPUT ASSIGN        | PGM/1, PVW/2, AUX/3,<br>MULTI-VIEW                                                                                                    | This sets the output bus assigned to the HDMI OUT 3 connector.                                                                                                    |  |
| RESOLUTION (*9)      | 480p, 720p, <b>1080p</b> , 800 x 600,<br>1024 x 768, 1280 x 800,<br>1366 x 768, 1280 x 1024,<br>1400 x 1050, 1600 x 1200,<br>1920 x 1200 | This sets the output resolution using the scaler.                                                                                                    |  |
| COLOR SPACE          | <b>YCC</b> , RGB (0–255), RGB (16–235)                                                                                                   | This sets the color space.                                                                                                    |  |
| DVI-D/HDMI           | DVI-D, <b>HDMI</b>                                                                                                    | This sets the output mode for HDMI output.                                                                                                    |  |
| ZOOM (*9)            | 10.0– <b>100.0</b> –1000.0% (*10)                                                                                                    | This adjusts the zoom ratio.                                                                                                    |  |

| Menu item                   | Value (bold text: default value) | Explanation                                                                                                    |  |
|-----------------------------|----------------------------------|----------------------------------------------------------------------------------------------------|--|
|                             | FULL                             | This always displays the picture expanded to full screen, irrespective of the aspect ratio of the input video.                                                                       |  |
|                             | LETTERBOX                        | This enlarges or reduces the incoming video to a full-screen view while keeping the aspect ratio unchanged.                                                                          |  |
| SCALING TYPE (*9)           | CROP                             | This enlarges or reduces the incoming video so that the output picture has no blank margins while keeping the aspect ratio unchanged. Video extending beyond the borders is cut off. |  |
|                             | DOT BY DOT                       | This performs no scaling.                                                                                                    |  |
|                             | MANUAL                           | Scale according to the "MANUAL SIZE H" and "MANUAL SIZE V" settings below.                                                                                                    |  |
| H FLIP (*9)                 | OFF, ON                          | Setting this to "ON" flips the output video horizontally.                                                                                                    |  |
| MANUAL SIZE H (*9)<br>(*11) | -2000– <b>0</b> –2000 (*10)      | This adjusts the horizontal size.                                                                                                    |  |
| MANUAL SIZE V (*9)<br>(*11) | -2000– <b>0</b> –2000 (*10)      | This adjusts the vertical size.                                                                                                    |  |
| POSITION H (*9)             | -1920– <b>0</b> –1920 (*10)      | This adjusts the display position in the horizontal direction.                                                                                                    |  |
| POSITION V (*9)             | -1200– <b>0</b> –1200 (*10)      | This adjusts the display position in the vertical direction.                                                                                                    |  |
| BRIGHTNESS                  | -64 <b>-0</b> -63                | This adjusts the brightness.                                                                                                    |  |
| CONTRAST                    | -64 <b>-0</b> -63                | This adjusts the contrast.                                                                                                    |  |
| SATURATION                  | -64 <b>-0</b> -63                | This adjusts the saturation.                                                                                                    |  |
| RED                         | -64 <b>-0</b> -63                | This adjusts the red level.                                                                                                    |  |
| GREEN                       | -64 <b>-0</b> -63                | This adjusts the green level.                                                                                                    |  |
| BLUE                        | -64 <b>-0</b> -63                | This adjusts the blue level.                                                                                                    |  |

(\*9) This is valid when the HDMI OUT 3 connector's OUTPUT ASSIGN (p. 5) is set to something other than "MULTI-VIEW."

(\*10) The range of this value varies according to conditions such as the input/output format.

(\*11) Only when "SCALING TYPE" is set to "MANUAL."

# **3: TRANSITION**

| Menu item | Value (bold text: default value)                                                                                                    | Explanation                                                                                          |
|-----------|----------------------------------------------------------------------------------------------------|----------------------------------------------------------------------------------------------------|
| TIME      | 0.0– <b>1.0</b> –4.0 sec                                                                                                    | This sets the video transition time.                                                                 |
| ТҮРЕ      | CUT, MIX, WIPE                                                                                                    | This sets the type of video transition.                                                              |
| ΜΙΧΤΥΡΕ   | MIX, FAM, NAM                                                                                                    | This specifies the mix pattern.                                                                      |
| WIPETYPE  | H-DOWN, H-UP, <b>V-RIGHT</b> , V-LEFT, H-IN, H-OUT, V-IN, V-OUT,<br>R-DOWN, L-DOWN, R-UP, L-UP, BLOCK, V-GRID, H-GRID,<br>H-DOWN s, H-UP s, V-RIGHT s, V-LEFT s, H-IN s, H-OUT s,<br>V-IN s, V-OUT s, R-DOWN s, L-DOWN s, R-UP s, L-UP s,<br>BLOCK s, V-GRID s, H-GRID s | This specifies the wipe pattern.<br>* Setting values indicated with "s" are soft edge wipe patterns. |

# 4: COMPOSITION

| Menu item           | Value (bold text: default value)                                   | Explanation                                                                                                    |  |  |
|---------------------|--------------------------------------------------------------------|----------------------------------------------------------------------------------------------------|--|--|
| COMPOSITION<br>TYPE | PinP, SPLIT                                                        | This selects the type of video composition.                                                                                                    |  |  |
| PinP SIZE           | 1/4, <b>1/3</b> , 1/2                                              | This sets the size of the inset screen. The horizontal width (and vertical height) of the inset screen are set to 1/2, 1/3, or 1/4 the size values of the background video.                                                                                                    |  |  |
| PinP POS H          | -45.0- <b>-25.0</b> -45.0% (*12)                                   | This adjusts the horizontal display position of the inset screen.                                                                                                    |  |  |
| PinP POS V          | -40.0- <b>-25.0</b> -40.0% (*12)                                   | This adjusts the vertical display position of the inset screen.                                                                                                    |  |  |
| PinP BDR<br>COLOR   | BLACK, <b>WHITE</b> , GRAY, RED, GREEN, BLUE,<br>YELLOW, SOFT EDGE | This sets the color of the border for the inset screen. Setting this to "SOFT EDGE" blurs the edge.                                                                                                    |  |  |
| PinP BDR<br>WIDTH   | 0-1-15                                                             | This adjusts the width of the border for the inset screen.                                                                                                    |  |  |
| PinP SHAPE          | SQUARE, CIRCLE, HEART, DIAMOND                                     | SQUARE     CIRCLE     HEART     DIAMOND       Image: Constraint of the inset screen.     Image: Constraint of the inset screen.     Image: Constraint of the inset screen.                                                                                                    |  |  |
| PinP ASPECT         | <b>16:9</b> , 1:1                                                  | This sets the aspect ratio of the inset screen.                                                                                                    |  |  |
| PinP CROPPING<br>H  | -128-0                                                             | This adjusts the frame size in the horizontal direction.                                                                                                    |  |  |
| PinP CROPPING<br>V  | -128-0                                                             | This adjusts the frame size in the vertical direction.                                                                                                    |  |  |
| PinP VIEW POS<br>H  | -50.0– <b>0.0</b> –50.0%                                           | This adjusts the display position of the video within the inset screen in the horizontal direction.                                                                                                    |  |  |
| PinP VIEW<br>POS V  | -50.0– <b>0.0</b> –50.0%                                           | This adjusts the display position of the video within the inset screen in the vertical direction.                                                                                                    |  |  |
|                     |                                                                    | This sets the split composition pattern.                                                                                                    |  |  |
|                     |                                                                    | V-CENTER H-CENTER                                                                                                    |  |  |
| SPLIT PATTERN       | V-CENTER, H-CENTER, V-STRETCH, H-STRETCH                           | This vertically crops the<br>center section of the<br>video.Image: Constant of the<br>video.This horizontally crops<br>the center section of the<br>video.Image: Constant of the<br>Constant of the<br> |  |  |
|                     |                                                                    | V-STRETCH H-STRETCH                                                                                                    |  |  |
|                     |                                                                    | This stretches the video<br>vertically.ABThis stretches the video<br>horizontally.AABBB                                                                                                    |  |  |
| SPLIT PGM-CTR       | -25.0– <b>0.0</b> –25.0%                                           | <ul> <li>This is applied when "PATTERN" is set to "V-CENTER" or "H-CENTER."</li> <li>When at V-CENTER <ul> <li>This horizontally adjusts the display position of the video placed on the left side.</li> </ul> </li> <li>When at H-CENTER <ul> <li>This vertically adjusts the display position of the video placed above.</li> </ul> </li> </ul>                                                                                                    |  |  |
| SPLIT PST-CTR       | -25.0– <b>0.0</b> –25.0%                                           | <ul> <li>This is applied when "PATTERN" is set to "V-CENTER" or "H-CENTER."</li> <li>When at V-CENTER <ul> <li>This horizontally adjusts the display position of the video placed on the right side.</li> </ul> </li> <li>When at H-CENTER <ul> <li>This vertically adjusts the display position of the video placed below.</li> </ul> </li> </ul>                                                                                                    |  |  |
| SPLIT CTR POS       | -50.0– <b>0.0</b> –50.0%                                           | This adjusts the boundary line, changing the size of the two video images.                                                                                                    |  |  |

(\*12) The range of this value varies according to conditions such as the input/output format.

# 5: DSK

| Menu item                 | Value (bold text: default value)                  | Explanation                                                                                                    |                                                                                                    |  |
|---------------------------|---------------------------------------------------|----------------------------------------------------------------------------------------------------|----------------------------------------------------------------------------------------------------|--|
|                           | SDI IN 1–SDI IN 4, HDMI IN 5,                     |                                                                                                    | During DSK compositing, this specifies the channel of the overlaid logo or image.                      |  |
| DSK SOURCE CH             | HDMI/ANLG IN 6, STILL/BKG IN<br>7, STILL/BKG IN 8 | IN Setting this to "STL/BKG IN 7" or "STL/BKG IN 8" performs DSK compo<br>image saved in the unit.                    |                                                                                                    |  |
|                           | LUMI-WHT, LUMI-BLK,<br>CRM-GRN, <b>CRM-BLU</b>    | This specifies the key ty                                                                                             | pe (extraction color) used during DSK composition.                                                     |  |
|                           |                                                   | LUMI-WHT                                                                                                    | This uses a brightness threshold to make white transparent.                                            |  |
| KEY TYPE                  |                                                   | LUMI-BLK                                                                                                    | This uses a brightness threshold to make black transparent.                                            |  |
|                           |                                                   | CRM-GRN                                                                                                    | This uses a color threshold to make green transparent.                                                 |  |
|                           |                                                   | CRM-BLU                                                                                                    | This uses a color threshold to make blue transparent.                                                  |  |
| LEVEL                     | 0– <b>64</b> –255                                 | This adjusts the degree                                                                                               | of extraction (transparency) for the key.                                                              |  |
| GAIN                      | 0–255                                             | This adjusts the degree of edge blur (semi-transmissive region) for the key.                                          |                                                                                                    |  |
| MIX LEVEL                 | 0-255                                             | This adjusts the key's overall density (output level).                                                                |                                                                                                    |  |
| HUE WIDTH (*13)           | -128– <b>0</b> –127                               | This adjusts the hue width for the key color.                                                                         |                                                                                                    |  |
| HUE FINE (*13)            | -128– <b>0</b> –127                               | This adjusts the center position of the hue for the key color.                                                        |                                                                                                    |  |
| SATURATION WIDTH<br>(*13) | -128 <b>-0</b> -127                               | This adjusts the saturation width for the key color.                                                                  |                                                                                                    |  |
| SATURATION FINE<br>(*13)  | 0-255                                             | This adjusts the center position of saturation for the key color.                                                     |                                                                                                    |  |
| DCM OUT                   |                                                   | This sets DSK composition on or off. When this is turned on, the results of DSK composition are sent to final output. |                                                                                                    |  |
| PGM OUT                   | OFF, ON                                           |                                                                                                    | to turn on DSK composition, the video is composited s of the length of time set for video transitions. |  |
|                           |                                                   | Setting this to "ON" mak                                                                                              | es the DSK compositing results the preview output.                                                     |  |
| PVW OUT                   | OFF, ON                                           | The [PVW] button functions as a shortcut for "PVW OUT."                                                               |                                                                                                    |  |

(\*13) This is applied when "KEY TYPE" is set to "CRM-GRN" or "CRM-BLU."

# 6: AUDIO INPUT

| Menu item Value (bold text: default value) |                                                                                                    | Explanation                                                                                                    |  |
|--------------------------------------------|----------------------------------------------------------------------------------------------------|----------------------------------------------------------------------------------------------------|--|
| AUDIO IN 1-AUDI                            | O IN 4                                                                                                    |                                                                                                    |  |
| HEAD AMP GAIN                              | <b>0</b> –64dB                                                                                                    | This adjusts head amp gain. Head amp gain adjusts analog audio.                                                                                                    |  |
| DIGITAL GAIN                               | -42.0- <b>0.0</b> -42.0dB                                                                                                    | This adjusts digital gain. Digital gain adjusts digital audio internally converted from analog to digital in the XS-62S.                                                |  |
| PGM LEVEL                                  | -INF-10.0dB                                                                                                    | This adjusts the level that is output to the PGM/1 bus.                                                                                                    |  |
| PVW LEVEL                                  | -INF-10.0dB                                                                                                    | This adjusts the level that is output to the PVW/2 bus.                                                                                                    |  |
| PGM MUTE                                   | OFF, ON                                                                                                    | This turns on/off the mute function for the PGM/1 bus. If this is "ON," the audio of the PGM/1 bus is muted (silent).                                                   |  |
| PVW MUTE                                   | OFF, ON                                                                                                    | This turns on/off the mute function for the PVW/2 bus. If this is "ON," the audio of the PVW/2 bus is muted (silent).                                                   |  |
| PAN                                        | LEFT- <b>CENTER</b> -RIGHT                                                                                                    | This adjusts the sound position (pan).                                                                                                    |  |
|                                            |                                                                                                    | This sets the high-pass filter on or off.                                                                                                    |  |
| HPF 75Hz                                   | OFF, ON                                                                                                    | Effect This cuts off unneeded low-band audio. The cutoff frequency is 75 Hz.                                                                                            |  |
|                                            |                                                                                                    | This adjusts the delay time for input audio.                                                                                                    |  |
| DELAY                                      | 0.0–12.0frame                                                                                                    | Effect This outputs audio with a delay.                                                                                                    |  |
|                                            |                                                                                                    | This sets gate on or off.                                                                                                    |  |
| GATE                                       | OFF, ON                                                                                                    | Effect This mutes audio that is below a specified level.                                                                                                    |  |
|                                            |                                                                                                    | This sets the level used as the threshold for removing audio. Audio below the level set here is                                                                         |  |
| GATE THLD                                  | -80.0- <b>-50.0</b> -0.0dB                                                                                                    | removed.                                                                                                    |  |
| GATE RELEASE                               | 30– <b>860</b> –5000ms                                                                                                    | This adjusts the length of time until the audio is fully attenuated after audio falls below the threshold.                                                              |  |
| COMP                                       | OFF, ON                                                                                                    | This sets the compressor on or off.                                                                                                    |  |
| COMP                                       |                                                                                                    | Effect This compresses audio that exceeds a specified level.                                                                                                    |  |
| COMP THLD                                  | -60.0- <b>-30.0</b> -0.0dB                                                                                                    | This sets the level used as the threshold at which the compressor is applied. Compression is applied to audio that exceeds the threshold.                               |  |
| COMP RATIO                                 | 1.00:1, 1.12:1, 1.25:1, 1.40:1,<br>1.60:1, 1.80:1, 2.00:1, 2.50:1,<br>3.20:1, 4.00:1, <b>5.60:1</b> , 8.00:1,<br>16.0:1, INF:1       | This species the degree of compression applied to the audio.<br>If this is set to "1.00:1," compression is not applied.                                                 |  |
| COMP ATTACK                                | 0.2– <b>1</b> –100ms                                                                                                    | This sets the time until compression starts when audio exceeding the threshold is input.                                                                                |  |
|                                            |                                                                                                    | This adjusts the length of time until compression ends after audio falls below the threshold.                                                                           |  |
|                                            |                                                                                                    | This switches the auto makeup gain feature on and off.                                                                                                    |  |
| COMP AUTO G                                | OFF, ON                                                                                                    | When this is set to "ON," the final output volume level after applying the compressor is automatically adjusted according to the "COMP THLD" and "COMP RATIO" settings. |  |
|                                            |                                                                                                    | The total of the "COMP MAKE UP G" setting value described below and the value calculated by auto makeup gain becomes the final output volume level (up to +34 dB).      |  |
| COMP MAKE<br>UP G                          | -40- <b>0.0</b> -40dB                                                                                                    | This adjusts the final output volume level after applying the compressor.                                                                                               |  |
| EQ Hi                                      | -15.0– <b>0.0</b> –15.0dB                                                                                                    | This boosts or attenuates the high band.                                                                                                    |  |
| EQ Hi FREQ                                 | 1.00– <b>10.0</b> –20.0kHz                                                                                                    | This adjusts the center frequency when changing the tone quality in the high band.                                                                                      |  |
| EQ Mid                                     | -15.0– <b>0.0</b> –15.0dB                                                                                                    | This boosts or attenuates the middle band.                                                                                                    |  |
| EQ Mid FREQ                                | 20.0Hz- <b>500Hz</b> -20.0kHz This adjusts the center frequency when changing the tone quality in the middle band                    |                                                                                                    |  |
| EQ Mid Q                                   | 0.5– <b>1.0</b> –16.0                                                                                                    | This adjusts the width of the frequency band when boosting or attenuating the middle band.                                                                              |  |
| EQ Lo                                      | -15.0– <b>0.0</b> –15.0dB                                                                                                    | This boosts or attenuates the low band.                                                                                                    |  |
| EQ Lo FREQ                                 | 20.0– <b>100</b> –500Hz                                                                                                    | This adjusts the center frequency when changing the tone quality in the low band.                                                                                       |  |
| SOLO                                       | <b>OFF</b> , ON This turns the solo function on/off. Only the input audio for which this is "ON" is monitore through the headphones. |                                                                                                    |  |

| Menu item         | Value (bold text: default<br>value)                                                                                            | Explanation                                                                                                    |  |
|-------------------|----------------------------------------------------------------------------------------------------|----------------------------------------------------------------------------------------------------|--|
| AUDIO IN 5/6, SD  | I IN 1–SDI IN 4, HDMI IN 5, HDM                                                                                                | II IN 6                                                                                                    |  |
| DIGITAL GAIN      | -42.0- <b>0.0</b> -42.0dB                                                                                                    | This adjusts digital gain.                                                                                                    |  |
| PGM LEVEL         | -INF-10.0dB (*14)<br>-INF- <b>0.0</b> -10.0dB (*15)                                                                            | This adjusts the level that is output to the PGM/1 bus.                                                                                                    |  |
| PVW LEVEL         | -INF-10.0dB (*14)<br>-INF- <b>0.0</b> -10.0dB (*15)                                                                            | This adjusts the level that is output to the PVW/2 bus.                                                                                                    |  |
| PGM MUTE          | OFF, ON                                                                                                    | This turns on/off the mute function for the PGM/1 bus. If this is "ON," the audio of the PGM/1 bus is muted (silent).                                                   |  |
| PVW MUTE          | OFF, ON                                                                                                    | This turns on/off the mute function for the PVW/2 bus. If this is "ON," the audio of the PVW/2 bus is muted (silent).                                                   |  |
|                   |                                                                                                    | This sets the high-pass filter on or off.                                                                                                    |  |
| HPF 75Hz          | OFF, ON                                                                                                    | Effect This cuts off unneeded low-band audio. The cutoff frequency is 75 Hz.                                                                                            |  |
|                   |                                                                                                    | This adjusts the delay time for input audio.                                                                                                    |  |
| DELAY             | <b>0.0</b> –12.0frame                                                                                                    | Effect This outputs audio with a delay.                                                                                                    |  |
|                   |                                                                                                    | This sets gate on or off.                                                                                                    |  |
| GATE              | OFF, ON                                                                                                    | Effect This mutes audio that is below a specified level.                                                                                                    |  |
| GATE THLD         | -80.0 <b>50.0</b> -0.0dB                                                                                                    | This sets the level used as the threshold for removing audio. Audio below the level set here is removed.                                                                |  |
| GATE RELEASE      | 30- <b>860</b> -5000ms                                                                                                    | This adjusts the length of time until the audio is fully attenuated after audio falls below the threshold.                                                              |  |
|                   | OFF, ON                                                                                                    | This sets the compressor on or off.                                                                                                    |  |
| COMP              |                                                                                                    | Effect This compresses audio that exceeds a specified level.                                                                                                    |  |
| COMP THLD         | -60.0- <b>-30.0</b> -0.0dB                                                                                                    | This sets the level used as the threshold at which the compressor is applied. Compression is applied to audio that exceeds the threshold.                               |  |
| COMP RATIO        | 1.00:1, 1.12:1, 1.25:1, 1.40:1,<br>1.60:1, 1.80:1, 2.00:1, 2.50:1,<br>3.20:1, 4.00:1, <b>5.60:1</b> , 8.00:1,<br>16.0:1, INF:1 | This species the degree of compression applied to the audio.<br>If this is set to "1.00:1," compression is not applied.                                                 |  |
| COMP ATTACK       | 0.2– <b>1</b> –100ms                                                                                                    | This sets the time until compression starts when audio exceeding the threshold is input.                                                                                |  |
| COMP RELEASE      | 30– <b>380</b> –5000ms                                                                                                    | This adjusts the length of time until compression ends after audio falls below the threshold.                                                                           |  |
|                   |                                                                                                    | This switches the auto makeup gain feature on and off.                                                                                                    |  |
| COMP AUTO G       | OFF, <b>ON</b>                                                                                                    | When this is set to "ON," the final output volume level after applying the compressor is automatically adjusted according to the "COMP THLD" and "COMP RATIO" settings. |  |
|                   |                                                                                                    | The total of the "COMP MAKE UP G" setting value described below and the value calculated by auto makeup gain becomes the final output volume level (up to +34 dB).      |  |
| COMP MAKE<br>UP G | -40- <b>0.0</b> -40dB                                                                                                    | This adjusts the final output volume level after applying the compressor.                                                                                               |  |
| EQ Hi             | -15.0– <b>0.0</b> –15.0dB                                                                                                    | This boosts or attenuates the high band.                                                                                                    |  |
| EQ HI FREQ        | 1.00– <b>10.0</b> –20.0kHz                                                                                                    | This adjusts the center frequency when changing the tone quality in the high band.                                                                                      |  |
| EQ Mid            | -15.0– <b>0.0</b> –15.0dB                                                                                                    | This boosts or attenuates the middle band.                                                                                                    |  |
| EQ Mid FREQ       | 20.0Hz- <b>500Hz</b> -20.0kHz                                                                                                  | This adjusts the center frequency when changing the tone quality in the middle band.                                                                                    |  |
| EQ Mid Q          | 0.5– <b>1.0</b> –16.0                                                                                                    | This adjusts the width of the frequency band when boosting or attenuating the middle band.                                                                              |  |
| EQ Lo             | -15.0– <b>0.0</b> –15.0dB                                                                                                    | This boosts or attenuates the low band.                                                                                                    |  |
| EQ Lo FREQ        | 20.0– <b>100</b> –500Hz                                                                                                    | This adjusts the center frequency when changing the tone quality in the low band.                                                                                       |  |
| SOLO              | OFF, ON                                                                                                    | This turns the solo function on/off. Only the input audio for which this is "ON" is monitored through the headphones.                                                   |  |

(\*14) These are the setting values (default value) for AUDIO IN 5/6.

(\*15) These are the setting values (default value) for SDI IN 1–SDI IN 4, HDMI IN 5, and HDMI IN 6.

# 7: AUDIO OUTPUT

| Menu item       | Value (bold text: default value)                                                                                       | Explanation                                                                                                    |                                                                                                    |
|-----------------|----------------------------------------------------------------------------------------------------|----------------------------------------------------------------------------------------------------|----------------------------------------------------------------------------------------------------|
| OUTPUT ASSIGN   |                                                                                                    |                                                                                                    |                                                                                                    |
| AUDIO OUT (XLR) | <b>PGM/1</b> , PVW/2, AUX/3                                                                                            | This specifies the audio connectors (RCA), and F                                                                                         | bus assigned to the AUDIO OUT connectors (XLR), AUDIO OUT<br>PHONES connector.                                                                                   |
| AUDIO OUT (RCA) | <b>PGM/1</b> , PVW/2, AUX/3                                                                                            | PGM/1                                                                                                    | This outputs only the audio on the PGM/1 bus.                                                                                                    |
|                 |                                                                                                    | PVW/2                                                                                                    | This outputs only the audio on the PVW/2 bus.                                                                                                    |
| PHONES OUT      | <b>PGM/1</b> , PVW/2, AUX/3                                                                                            | AUX/3                                                                                                    | This outputs only the audio on the AUX/3 bus.                                                                                                    |
| MASTER OUTPUT   |                                                                                                    |                                                                                                    |                                                                                                    |
| OUTPUT LEVEL    | -INF-10.0dB                                                                                                    | This adjusts the volume                                                                                                    | e level for master out (PGM/1 bus).                                                                                                    |
| OUTPUT MUTE     | OFF, ON                                                                                                    | This sets the Mute featu                                                                                                    | ure on or off. Setting this to "ON" mutes master out (PGM/1 bus).                                                                                                |
| EQ Hi           | -15.0– <b>0.0</b> –15.0dB                                                                                              | This boosts or attenuat                                                                                                    | es the high band.                                                                                                    |
| EQ Hi FREQ      | 1.00– <b>10.0</b> –20.0kHz                                                                                             | This adjusts the center                                                                                                    | frequency when changing the tone quality in the high band.                                                                                                    |
| EQ Mid          | -15.0– <b>0.0</b> –15.0dB                                                                                              | This boosts or attenuat                                                                                                    | es the middle band.                                                                                                    |
| EQ Mid FREQ     | 20.0Hz- <b>500Hz</b> -20.0kHz                                                                                          | This adjusts the center                                                                                                    | frequency when changing the tone quality in the middle band.                                                                                                    |
| EQ Mid Q        | 0.5– <b>1.0</b> –16.0                                                                                                  | This adjusts the width of the frequency band when boosting or attenuating the middle band.                                               |                                                                                                    |
| EQ Lo           | -15.0– <b>0.0</b> –15.0dB                                                                                              | This boosts or attenuate                                                                                                    | es the low band.                                                                                                    |
| EQ Lo FREQ      | 20.0- <b>100</b> -500Hz                                                                                                | This adjusts the center                                                                                                    | frequency when changing the tone quality in the low band.                                                                                                    |
|                 |                                                                                                    | This switches the multi-                                                                                                    | -band compressor on and off.                                                                                                    |
| МВ СОМР         | OFF, ON                                                                                                    | Effect This applies separate compressors in the high, midrange, and low frequency bands.                                                 |                                                                                                    |
| MB COMP H THLD  | -40.0- <b>-20.0</b> -0.0dB                                                                                             | These set the individua                                                                                                    | I levels that become the thresholds for the high, midrange, and low                                                                                              |
| MB COMP M THLD  | -40.0- <b>-16.0</b> -0.0dB                                                                                             |                                                                                                    | npressor is applied. Compression is applied to audio that exceeds                                                                                                |
| MB COMP L THLD  | -40.020.0-0.0dB                                                                                                    | the threshold.                                                                                                    |                                                                                                    |
| MB COMP H RATIO | 1.00:1, 1.12:1, 1.25:1, 1.40:1,<br>1.60:1, 1.80:1, 2.00:1, 2.50:1,<br>3.20:1, 4.00:1, 5.60:1, 8.00:1,<br>16.0:1, INF:1 |                                                                                                    |                                                                                                    |
| MB COMP M RATIO | The default values are as follows.                                                                                     | These set the amount of compression applied in the high, midrange, and low ba<br>If this is set to "1.00:1," compression is not applied. |                                                                                                    |
| MB COMP L RATIO | MB COMP H RATIO: <b>3.20:1</b><br>MB COMP H RATIO: <b>2.50:1</b><br>MB COMP H RATIO: <b>3.20:1</b>                     |                                                                                                    |                                                                                                    |
| LIMITER         | OFF, ON                                                                                                    | This sets the limiter on Effect This limits the                                                                                          | or off.<br>output volume so that is does not exceed the set level.                                                                                               |
| LIMITER THLD    | -40.0- <b>-6.0</b> -0.0dB                                                                                              |                                                                                                    | becomes the threshold at which the limiter is applied. Compression<br>exceeds the threshold. The volume level of audio that is output is<br>below the threshold. |

| Menu item       | Value (bold text: default value)                                                                                                    | Explanation                                                                                                    |  |  |
|-----------------|----------------------------------------------------------------------------------------------------|----------------------------------------------------------------------------------------------------|--|--|
| PVW             | ·                                                                                                    |                                                                                                    |  |  |
| PVW LEVEL       | -INF-10.0dB                                                                                                    | This adjusts the volume level for PVW/2 bus.                                                                                                    |  |  |
| PVW MUTE        | OFF, ON                                                                                                    | This sets the Mute feature on or off. Setting this to "ON" mutes PVW/2 bus.                                                                                                    |  |  |
| EQ Hi           | -15.0- <b>0.0</b> -15.0dB                                                                                                    | This boosts or attenuates the high band.                                                                                                    |  |  |
| EQ HI FREQ      | 1.00– <b>10.0</b> –20.0kHz                                                                                                    | This adjusts the center frequency when changing the tone quality in the high band.                                                                                                    |  |  |
| EQ Mid          | -15.0- <b>0.0</b> -15.0dB                                                                                                    | This boosts or attenuates the middle band.                                                                                                    |  |  |
| EQ Mid FREQ     | 20.0Hz- <b>500Hz</b> -20.0kHz                                                                                                    | This adjusts the center frequency when changing the tone quality in the middle band.                                                                                                    |  |  |
| EQ Mid Q        | 0.5– <b>1.0</b> –16.0                                                                                                    | This adjusts the width of the frequency band when boosting or attenuating the middle band.                                                                                                    |  |  |
| EQ Lo           | -15.0– <b>0.0</b> –15.0dB                                                                                                    | This boosts or attenuates the low band.                                                                                                    |  |  |
| EQ Lo FREQ      | 20.0– <b>100</b> –500Hz                                                                                                    | This adjusts the center frequency when changing the tone quality in the low band.                                                                                                    |  |  |
|                 |                                                                                                    | This switches the multi-band compressor on and off.                                                                                                    |  |  |
| MB COMP         | OFF, ON                                                                                                    | Effect This applies separate compressors in the high, midrange, and low frequency bands.                                                                                                    |  |  |
| MB COMP H THLD  | -40.0- <b>-20.0</b> -0.0dB                                                                                                    | These set the individual levels that become the thresholds for the high, midrange, and low                                                                                                    |  |  |
| MB COMP M THLD  | -40.0- <b>-16.0</b> -0.0dB                                                                                                    | bands at which the compressor is applied. Compression is applied to audio that exceeds                                                                                                    |  |  |
| MB COMP L THLD  | -40.0- <b>-20.0</b> -0.0dB                                                                                                    | the threshold.                                                                                                    |  |  |
| MB COMP H RATIO | 1.00:1, 1.12:1, 1.25:1, 1.40:1,                                                                                                    |                                                                                                    |  |  |
| MB COMP M RATIO | 1.60:1, 1.80:1, 2.00:1, 2.50:1,<br>3.20:1, 4.00:1, 5.60:1, 8.00:1,                                                                                           |                                                                                                    |  |  |
| MB COMP L RATIO | 16.0:1, INF:1<br>The default values are as<br>follows.<br>MB COMP H RATIO: <b>3.20:1</b><br>MB COMP H RATIO: <b>2.50:1</b><br>MB COMP H RATIO: <b>3.20:1</b> | These set the amount of compression applied in the high, midrange, and low bands.<br>If this is set to "1.00:1," compression is not applied.                                                                                          |  |  |
|                 |                                                                                                    | This sets the limiter on or off.                                                                                                    |  |  |
| LIMITER         | OFF, ON                                                                                                    | Effect This limits the output volume so that is does not exceed the set level.                                                                                                    |  |  |
| LIMITER THLD    | -40.0- <b>-6.0</b> -0.0dB                                                                                                    | This sets the level that becomes the threshold at which the limiter is applied. Compression is applied to audio that exceeds the threshold. The volume level of audio that is output is limited so as to stay to below the threshold. |  |  |
| AUX             |                                                                                                    |                                                                                                    |  |  |
| AUX LEVEL       | -INF- <b>0.0</b> -10.0dB                                                                                                    | This adjusts the volume level of audio on the AUX/3 bus.                                                                                                    |  |  |
| AUX MUTE        | OFF, ON                                                                                                    | This sets the Mute feature on or off. Setting this to "ON" mutes the AUX/3-bus audio.                                                                                                    |  |  |
| LIMITER         | OFF ON                                                                                                    | This sets the limiter on or off.                                                                                                    |  |  |
| LIMITER         | OFF, ON                                                                                                    | Effect This limits the output volume so that is does not exceed the set level.                                                                                                    |  |  |
| LIMITER THLD    | -40.0- <b>-6.0</b> -0.0dB                                                                                                    | This sets the level that becomes the threshold at which the limiter is applied. Compression is applied to audio that exceeds the threshold. The volume level of audio that is output is limited so as to stay to below the threshold. |  |  |

# 8: AUDIO FOLLOW

| Menu item                         | Value (bold text: default value)                                                    | Explanation                                                                                                    |
|-----------------------------------|-------------------------------------------------------------------------------------|----------------------------------------------------------------------------------------------------|
| SDI IN 1–SDI IN 4<br>HDMI IN 5, 6 | OFF, ON                                                                             | This switches the Audio Follow feature on or off.<br>Video channels for which this is set to "ON" are automatically muted when video on<br>another channel is output.                                                                                         |
| AUDIO IN 1-<br>AUDIO IN 5/6       | OFF, SDI IN 1–SDI IN 4,<br>HDMI IN 5, HDMI/ANLG IN 6,<br>STL/BKG IN 7, STL/BKG IN 8 | This sets the video channel to interlink with input audio using Audio Follow. Audio from AUDIO IN 1–AUDIO IN 5/6 is muted out for video channels other than what you specified. When this is set to "OFF," no video channels using Audio Follow are assigned. |

# 9: AUDIO EMBEDDED

| Menu item       | Value (bold text: default<br>value) | Explanation                                                                           |                                                               |  |
|-----------------|-------------------------------------|---------------------------------------------------------------------------------------|---------------------------------------------------------------|--|
|                 |                                     | This specifies the type of input audio sent to the SDI embedded-audio channels (3–8). |                                                               |  |
|                 |                                     | OFF                                                                                   | No audio is sent.                                             |  |
|                 |                                     | DRY                                                                                   | This sends the source audio with no effects applied.          |  |
|                 |                                     | WET                                                                                   | This sends the effect-applied audio.                          |  |
|                 |                                     | The audio shown below                                                                 | is assigned to the respective channels of SDI embedded audio. |  |
| AUDIO IN 1-     | OFF, DRY, WET                       | channel number                                                                        | Assigned audio                                                |  |
| AUDIO IN 5/6    |                                     | Channel 1                                                                             | The L-channel of the bus                                      |  |
|                 |                                     | Channel 2                                                                             | The R-channel of the bus                                      |  |
|                 |                                     | Channel 3                                                                             | AUDIO IN 1                                                    |  |
|                 |                                     | Channel 4                                                                             | AUDIO IN 2                                                    |  |
|                 |                                     | Channel 5                                                                             | AUDIO IN 3                                                    |  |
|                 |                                     | Channel 6                                                                             | AUDIO IN 4                                                    |  |
|                 |                                     | Channel 7                                                                             | AUDIO IN 5/L                                                  |  |
|                 |                                     | Channel 8                                                                             | AUDIO IN 6/R                                                  |  |
| SDI OUT 1 AUDIO | <b>CH1–2</b> , CH1–8                | This specifies the embedded-audio channel that is output via the SDI OUT 1 connector. |                                                               |  |
| SDI OUT 2 AUDIO | <b>CH1-2</b> , CH1-8                | This specifies the embedded-audio channel that is output via the SDI OUT 2 connector. |                                                               |  |

# 10: AUDIO AUTO MIXING

| Menu item                         | Value (bold text: default<br>value) | Explanation                                                              |
|-----------------------------------|-------------------------------------|--------------------------------------------------------------------------|
| AUTO MIXING                       | OFF, ON                             | This switches the Auto Mixing feature on or off.                         |
| AUDIO IN 1 SW-                    | OFF, <b>ON</b>                      |                                                                          |
| AUDIO IN 4 SW                     |                                     |                                                                          |
| AUDIO IN 5/6 SW                   |                                     |                                                                          |
| SDI IN 1 SW-                      | OFF, ON                             | This specifies whether Auto Mixing is applied (ON) or not applied (OFF). |
| SDI IN 4 SW                       |                                     |                                                                          |
| HDMI 5 SW                         |                                     |                                                                          |
| HDMI 6 SW                         |                                     |                                                                          |
| AUDIO IN 1 WT-<br>AUDIO IN 5/6 WT |                                     |                                                                          |
| SDI IN 1 WT-                      | 0– <b>100%</b>                      |                                                                          |
| SDI IN 4 WT                       |                                     | This sets the priority for volume-level distribution.                    |
| HDMI 5 WT                         |                                     |                                                                          |
| HDMI 6 WT                         |                                     |                                                                          |

# 11: MODE

| Menu item | Value (bold text: default value) | Explanation                                                                                                    |  |
|-----------|----------------------------------|----------------------------------------------------------------------------------------------------|--|
| MODE      | PGM-PST                          | You can select the preset video (the video to be output next) for the PVW/2 bus, and after checking that video, output it to the PGM/1 bus. |  |
|           | DISSOLVE                         | You can select the video that you want to output, and immediately output it to the PGM/1 bus.                                               |  |
|           | MATRIX                           | You can individually select the video that is output to each bus (PGM/1, PVW/2, AUX/3 buses).                                               |  |

## 12: PRESET MEMORY

| Menu item           | Value (bold text: default<br>value) | Explanation                                                                                                    |  |                                                                                                    |
|---------------------|-------------------------------------|----------------------------------------------------------------------------------------------------|--|----------------------------------------------------------------------------------------------------|
| LOAD (*16)          | MEMORY 1-MEMORY 8                   | This selects the preset memory to load. Pressing the [VALUE] knob lets you load the preset memory.                                                                                                    |  |                                                                                                    |
| SAVE                | MEMORY 1-MEMORY 8                   | This selects a preset memory for saving settings. Pressing the [VALUE] knob lets you save the settings to the preset memory.         * The state of the [FREEZE] button and [PHONES] knob are not saved to any preset memory. The [FREEZE] button is always dark at startup.         * The state of the [SW MODE] button and the settings shown below are saved as global settings for the unit. They are not saved to preset memories.         Category       Setting items saved in the unit         REMOTE       All setting items except "CAM AF" and "CAM AE"         * "CAM AF" and "CAM AE" are always set to "OFF" at startup.         LAN CONTROL       All setting items except "TEST PATTERN" and "TEST TONE"         * "TEST PATTERN" and "TEST TONE" are always set to "OFF" at startup. |  | emory.<br>ZE] button and [PHONES] knob are not saved to any preset memory.<br>always dark at startup.<br>ODE] button and the settings shown below are saved as global<br>hey are not saved to preset memories.<br>g items saved in the unit<br>ting items except "CAM AF" and "CAM AE"<br>M AF" and "CAM AE" are always set to "OFF" at startup.<br>inu items |
| DELETE              | MEMORY 1-MEMORY 8                   | This selects a preset memory to delete. Pressing the [VALUE] knob lets you delete the preset memory.                                                                                                    |  | nory to delete. Pressing the [VALUE] knob lets you delete the preset                                                                                                    |
|                     | LAST MEMORY,<br>MEMORY 1–MEMORY 8   | This specifies the settings loaded at startup.                                                                                                    |  |                                                                                                    |
| START UP            |                                     | LAST MEMORY                                                                                                    |  | This restores the state that was in effect immediately before the power was turned off (Last Memory feature). The current settings (Last Memory values) are saved every 4 seconds, and when you exit a menu.                                                                                                    |
|                     |                                     | MEMORY 1–<br>MEMORY 8                                                                                                    |  | These recall the settings at the selected memory number.                                                                                                    |
| MEMORY PROTECT      | OFF, ON                             | When this is set to "ON," the preset memories are protected, and settings cannot be saved to them.                                                                                                    |  | he preset memories are protected, and settings cannot be saved to                                                                                                    |
| MEMORY LOAD<br>FADE | OFF, <b>ON</b>                      | If this is "ON," fade-to-black is applied when you recall a preset memory.<br>If this is "OFF," fade-to-black is not applied when you recall a preset memory. However, the<br>screen might be disordered depending on the values of the settings that are recalled.                                                                                                    |  |                                                                                                    |

(\*16) When the [SW MODE] button is lit in blue, the cross-point (upper row) [1]–[8] buttons function as shortcuts for loading to preset memories.

# 13: RS-232/GPI0

| Menu item          | Value (bold text: default<br>value)                                                                                                    | Explanation                                                                                                    |                                                                                                    |
|--------------------|----------------------------------------------------------------------------------------------------|----------------------------------------------------------------------------------------------------|----------------------------------------------------------------------------------------------------|
| RS-232             | OFF, <b>ON</b>                                                                                                    | Setting this to "ON" makes it possible to send and receive RS-232 commands.                                                                                                    |                                                                                                    |
| RS-232<br>BAUDRATE | 9600, <b>38400</b>                                                                                                    | This sets the communication speed (bps) of the RS-232 connector.                                                                                                    |                                                                                                    |
| RS-232 PNL INFO    | OFF, ON                                                                                                    | If this is "ON," the response message for the stxQPL:7; command (p. 35) is output from the RS-232 connector and the CONTROL (LAN) connector when this unit's cross-point or other statu changes. |                                                                                                    |
|                    |                                                                                                    | This sets the function as                                                                                                    | signed to the GPI channel.                                                                                                    |
|                    |                                                                                                    | * When a control signal<br>The GPI trigger is fixed<br>Signal" (p. 27).                                                                                                    | l is input from an external source, the assigned function is executed.<br>d at the trailing edge (low: ON). For details, refer to "Inputting a Control |
|                    |                                                                                                    | N/A                                                                                                    | No function is assigned.                                                                                                    |
|                    | N/A,<br>PGM CH SEL 1–PGM CH SEL 8,<br>PST CH SEL 1–PST CH SEL 8,<br>MEMORY LOAD 1–<br>MEMORY LOAD 8,<br>DSK SRC SEL 1–DSK SRC SEL 8<br>MUTE AUDIO IN 1–MUTE<br>AUDIO IN 5/6,<br>MUTE SDI IN 1–MUTE SDI IN<br>4, MUTE HDMI IN 5, MUTE<br>HDMI IN 6,<br>SOLO AUDIO IN 1–SOLO<br>AUDIO IN 5/6,<br>SOLO SDI IN 1–SOLO SDI IN 4,<br>SOLO HDMI IN 5, SOLO HDMI<br>IN 6 | PGM CH SEL 1–<br>PGM CH SEL 8                                                                                                    | This switches the final output video.                                                                                                    |
|                    |                                                                                                    | PST CH SEL 1–<br>PST CH SEL 8                                                                                                    | This switches the preset video (the video to be output next).                                                                                          |
| GPI 1 TYPE-        |                                                                                                    | MEMORY LOAD 1-<br>MEMORY LOAD 8                                                                                                    | This loads a preset memory.                                                                                                    |
| GPI 8 TYPE         |                                                                                                    | DSK SRC SEL 1–<br>DSK SRC SEL 8                                                                                                    | During DSK compositing, this switches the channel of the overlaid logo or image.                                                                       |
|                    |                                                                                                    | MUTE AUDIO IN 1–<br>MUTE AUDIO IN 5/6                                                                                                    |                                                                                                    |
|                    |                                                                                                    | MUTE SDI IN 1–MUTE<br>SDI IN 4, MUTE HDMI<br>IN 5, MUTE HDMI IN 6                                                                                                    | This turns the INPUT MUTE function on/off.                                                                                                    |
|                    |                                                                                                    | SOLO AUDIO IN 1-<br>SOLO AUDIO IN 5/6                                                                                                    |                                                                                                    |
|                    |                                                                                                    | SOLO SDI IN 1-SOLO<br>SDI IN 4, SOLO HDMI<br>IN 5, SOLO HDMI IN 6                                                                                                    | This turns the INPUT SOLO function on/off.                                                                                                    |
|                    |                                                                                                    | This sets the control me                                                                                                    | thod that is used when outputting GPO signals to an external device.                                                                                   |
| GPO 1 TYPE-        | ONE SHOT, ALT                                                                                                    | ONE SHOT                                                                                                    | When you press a cross-point [1]–[4] button, a GPO signal is output for 0.5 seconds.                                                                   |
| GPO 4 TYPE         |                                                                                                    | ALT                                                                                                    | Each time you press a cross-point [1]–[4] button, the GPO signal output turns on/off.                                                                  |

## 14: CAMERA CTRL

Here you can make remote camera settings.

| Menu item  | Value (bold text: default<br>value) | Explanation                                                                                                    |
|------------|-------------------------------------|----------------------------------------------------------------------------------------------------|
| CONNECTION | <b>RS-422</b> , LAN                 | Choose "RS-422" to make settings for a camera that supports VISCA, or choose "LAN" to make settings for a PTZ camera that supports a LAN connection. |

## When CONNECTION is "RS-422"

| Menu item               | Value (bold text: default<br>value)                   | Explanation                                                                                                    |  |
|-------------------------|-------------------------------------------------------|----------------------------------------------------------------------------------------------------|--|
| RS-422<br>BAUDRATE      | <b>9600</b> , 38400                                   | This sets the communication speed (bps) of the RS-422 connector.                                                                                                    |  |
| CAMERA ID               | CAMERA1-CAMERA7                                       | This selects the remote camera that is operated.                                                                                                    |  |
| PAN (*17)               | LEFT, RIGHT                                           | This pans the remote camera. Operation occurs while you hold down the [VALUE] knob.                                                                                                    |  |
| TILT (*17)              | DOWN, UP                                              | This tilts the remote camera. Operation occurs while you hold down the [VALUE] knob.                                                                                                    |  |
| PAN/TILT SPEED<br>(*17) | 1–24                                                  | This sets the speed of the pan and tilt operations.                                                                                                    |  |
| ZOOM (*17)              | WIDE (FAST), WIDE (SLOW),<br>TELE (SLOW), TELE (FAST) | This zooms the remote camera. Operation occurs while you hold down the [VALUE] knob.                                                                                                    |  |
| FOCUS (*17)             | FAR, NEAR                                             | This focuses the remote camera. Operation occurs while you hold down the [VALUE] knob.<br>This is available when "CAM AF" is set to "OFF."                                                       |  |
| AUTO FOCUS<br>(*18)     | OFF, ON                                               | This sets the auto focus function of the remote camera.                                                                                                    |  |
| BRIGHT (*17)            | DOWN, UP                                              | This sets the brightness of the remote camera. Operation occurs while you hold down the [VALUE] knob.<br>This is available when "CAM AE" is set to "OFF."                                        |  |
| AUTO EXPOSURE<br>(*18)  | OFF, ON                                               | This sets the auto exposure function of the remote camera.                                                                                                    |  |
| MEMORY RECALL           | MEMORY1-MEMORY8                                       | This recalls settings that are saved in the remote camera.                                                                                                    |  |
| MEMORY STORE            | MEMORY1-MEMORY8                                       | This saves settings in the remote camera.                                                                                                    |  |
| RESET                   | (EXEC)                                                | This resets the connection settings of the remote camera. If remote cameras are connected in a daisy-chain, the ID of each is reassigned starting with the camera that is closest to the XS-62S. |  |

(\*17) PAN, TILT, PAN/TILT SPEED, ZOOM, FOCUS, and BRIGHT are not initialized by FACTORY RESET.

(\*18) The default value depends on the settings of the camera that you're using.

## When CONNECTION is "LAN"

| Menu item      | Value (bold text: default<br>value)                   | Explanation                                                                                                    |  |
|----------------|-------------------------------------------------------|----------------------------------------------------------------------------------------------------|--|
| CAMERA ID      | CAMERA1-CAMERA6                                       | Specifies the ID used to distinguish the cameras.                                                                                                    |  |
| PROTOCOL       | OFF, JVC                                              | Specifies the protocol.                                                                                                    |  |
|                | CAMERA 1: 192.168.2.101                               |                                                                                                    |  |
|                | CAMERA 2: 192.168.2.102                               |                                                                                                    |  |
| CAMERA IP ADRS | CAMERA 3: 192.168.2.103                               | Specifies the ID address that is assigned to the samera                                                                                               |  |
| CAMERA IP ADRS | CAMERA 4: 192.168.2.104                               | Specifies the IP address that is assigned to the camera.                                                                                              |  |
|                | CAMERA 5: <b>192.168.2.105</b>                        |                                                                                                    |  |
|                | CAMERA 6: 192.168.2.106                               |                                                                                                    |  |
| LOGIN NAME     | (ENTER)                                               | Specifies the user name that is assigned to the camera.                                                                                               |  |
| PASSWORD       | (ENTER)                                               | Specifies the password that is assigned to the camera.                                                                                                |  |
| PAN            | LEFT, <b>RIGHT</b>                                    | While you hold down the [VALUE] button, the camera points toward the left or right as specified here.                                                 |  |
| TILT           | DOWN, UP                                              | When you hold down the [VALUE] button, the camera points upward or downward as specified here.                                                        |  |
| PAN/TILT SPEED | 1– <b>12</b> –24                                      | Adjusts the speed at which the direction changes.                                                                                                    |  |
| ZOOM           | WIDE (FAST), WIDE (SLOW),<br>TELE (SLOW), TELE (FAST) | While you hold down the [VALUE] button, the camera zooms-out (WIDE) or zooms-<br>in (TELE). This setting also makes the zoom faster or slower.        |  |
| FOCUS          | FAR, NEAR                                             | You can make this setting when "AUTO FOCUS" is "OFF." Specifies whether holding down the [VALUE] button moves the focal point farther away or closer. |  |
| AUTO FOCUS     | OFF, ON                                               | If this is "ON," the focus can be adjusted automatically; if this is "OFF," you can use FOCUS to adjust it manually.                                  |  |
| EXPOSURE       | AUTO, MANUAL                                          | Specifies whether exposure is adjusted automatically or manually.                                                                                     |  |
| TALLYCU        |                                                       | Specifies the channel to which the camera's tally is linked.                                                                                          |  |
| TALLY CH       | СН1-СН6                                               | Set this to the channel that is inputting the video from the camera.                                                                                  |  |
| PRESET RECALL  | PRESET1-PRESET8                                       | Recalls camera settings.                                                                                                    |  |
|                |                                                       | If this is "ON" and you execute "PRESET RECALL," each camera's saved settings are recalled in a single operation.                                     |  |
| -ALL CAMERAS   | OFF, ON                                               | Example: If you execute "PRESET RECALL" with "PRESET1," then PRESET1 is recalled for each of CAMERA 1–6 in a single operation.                        |  |
| PRESET STORE   | PRESET1-PRESET8                                       | Saves the camera settings.                                                                                                    |  |

\* The items CAMERA IP ADRS and following can be edited if PROTOCOL is not set to "OFF."

# 15: LAN CONTROL

| Menu item            | Value (bold text: default<br>value) | Explanation                              | Explanation                                                                                                    |  |  |  |  |  |
|----------------------|-------------------------------------|------------------------------------------|----------------------------------------------------------------------------------------------------|--|--|--|--|--|
| CONFIGURE            | MANUALLY, USING DHCP                |                                          | This sets whether the IP address and subnet mask are obtained automatically (USING DHCP) or set manually (MANUALLY). |  |  |  |  |  |
| IP ADDRESS (*19)     | 192.168.2.254                       | This sets the IP addr                    | ess.                                                                                                    |  |  |  |  |  |
| SUBNET MASK<br>(*19) | 255.255.255.0                       | This sets the subnet                     | This sets the subnet mask.                                                                                           |  |  |  |  |  |
|                      | (ENTER)                             | The LAN INFORMATION screen appears.      |                                                                                                    |  |  |  |  |  |
|                      |                                     | Indication                               | Explanation                                                                                                    |  |  |  |  |  |
|                      |                                     | STATUS                                   | This displays the connection status.                                                                                 |  |  |  |  |  |
| INFORMATION          |                                     | IP ADDRESS This displays the IP address. |                                                                                                    |  |  |  |  |  |
| INFORMATION          |                                     | SUBNET MASK                              | <b>IET MASK</b> This displays the subnet mask.                                                                       |  |  |  |  |  |
|                      |                                     | MAC ADDRESS                              | This displays the MAC address.                                                                                       |  |  |  |  |  |
|                      |                                     | (QR code) (*20)                          | This displays the URL of the IP address as a QR code.                                                                |  |  |  |  |  |

(\*19) This is available when "CONFIGURE" is set to "MANUALLY."

(\*20) QR Code is registered trademarks of DENSO WAVE INCORPORATED in Japan and in other countries.

# 16: USB MEMORY

| Menu item      | Value (bold text: default<br>value)  | Explanation                                                                                                    |  |  |  |  |
|----------------|--------------------------------------|----------------------------------------------------------------------------------------------------|--|--|--|--|
| LOAD PRESET    | (ENTER)                              | The USB LOAD screen appears.                                                                                                    |  |  |  |  |
| LOAD PRESET    |                                      | This loads a settings file (.X62) that is on the USB flash drive into the unit.                                                                          |  |  |  |  |
| SAVE PRESET    | (ENTER)                              | The USB SAVE screen appears.                                                                                                    |  |  |  |  |
| SAVEFRESET     |                                      | This saves settings, overwriting the selected settings file (.X62) on the USB flash drive.                                                               |  |  |  |  |
|                |                                      | The USB SAVE AS screen appears.                                                                                                    |  |  |  |  |
| SAVE AS PRESET | (ENTER)                              | This newly saves the unit's settings to the USB flash drive as a single file (.X62).                                                                     |  |  |  |  |
|                |                                      | * Any still images that have been imported into the unit are not saved in the file.                                                                      |  |  |  |  |
|                | <b>STILL IMAGE 1</b> , STILL IMAGE 2 | When you are importing a still image that is on a USB flash drive, this specifies the memory to use as the destination for saving the image on the unit. |  |  |  |  |
|                |                                      | Pressing the [VALUE] knob lets you import the still image.                                                                                               |  |  |  |  |
|                |                                      | A "*" symbol is displayed for memory where a still image is already saved.                                                                               |  |  |  |  |
| LOAD STILL     |                                      | File format of the still images that can be loaded                                                                                                    |  |  |  |  |
| IMAGE          |                                      | Explanation                                                                                                    |  |  |  |  |
|                |                                      | Format Bitmap (.bmp), 24-bit color, uncompressed                                                                                                    |  |  |  |  |
|                |                                      | Resolution In conformity with system format                                                                                                    |  |  |  |  |
|                |                                      | File name         No more than 8 single-byte alphanumeric characters                                                                                     |  |  |  |  |
|                |                                      | * Be sure to append the ".bmp" file extension.                                                                                                    |  |  |  |  |
| FORMAT         | (EXEC)                               | This formats the USB flash drive.                                                                                                    |  |  |  |  |

# 17: CAPTURE IMAGE

| Menu item         | Value (bold text: default value) | Explanation                                                                            |  |  |  |  |
|-------------------|----------------------------------|----------------------------------------------------------------------------------------|--|--|--|--|
| CAPTURE SOURCE    | INPUT 1-INPUT 6                  | This specifies the input video to use for still-image capture.                         |  |  |  |  |
| TARGET STORAGE NO | STILL IMAGE 1,                   | This selects the memory to use as the destination for saving the captured still image. |  |  |  |  |
| TARGET STORAGE NO | STILL IMAGE 2                    | * A " * " symbol is displayed for memory where a still image is already saved.         |  |  |  |  |
| CAPTURE EXECUTE   |                                  | This captures a still image.                                                           |  |  |  |  |
| CAPTURE EXECUTE   | (EXEC)                           | * Capture is not possible if the [FREEZE] button is on.                                |  |  |  |  |

## 18: SYSTEM

| Menu item      | Value (bold text: default value)                            | Explanation                                                                                                    | Explanation                     |                                                                                                    |  |  |  |
|----------------|-------------------------------------------------------------|----------------------------------------------------------------------------------------------------|---------------------------------|----------------------------------------------------------------------------------------------------|--|--|--|
| НДСР           | OFF, ON                                                     | This specifies whether HDCP is enabled (ON) or disabled (OFF). When set to "ON," copyright-protected (HDCP) video can be input. HDCP is also added to the video that is output.<br>When "HDCP" is set to "ON," no video is output via the SDI OUT connectors.                                                                         |                                 |                                                                                                    |  |  |  |
| FRAME RATE     |                                                             |                                                                                                    |                                 |                                                                                                    |  |  |  |
|                | <b>59.94Hz</b> , 50Hz                                       | This sets the frame rate.This specifies the system format for the XS-62S. The input and output formats of the<br>respective connectors are determined according to the system format, as shown in the<br>table below.                                                                                                    |                                 |                                                                                                    |  |  |  |
|                |                                                             |                                                                                                    | Input format                    | Output format                                                                                         |  |  |  |
|                |                                                             | System<br>format                                                                                                    | SDI IN 1–SDI IN 4<br>connectors | SDI OUT 1 and 2 connectors<br>HDMI OUT 1 and 2 connectors                                             |  |  |  |
|                |                                                             | 1080p                                                                                                    | 1080p, 1080i                    | 1080p                                                                                                 |  |  |  |
| SYSTEM FORMAT  | 720p, <b>1080i</b> , 1080p                                  | 1080i                                                                                                    | 1080p, 1080i                    | 1080i                                                                                                 |  |  |  |
| STSTEMTORMAT   | 720p, <b>10001</b> , 1000p                                  | 720p                                                                                                    | 720p                            | 720p                                                                                                  |  |  |  |
|                |                                                             | <ul> <li>The input format of the HDMI IN 6 connector or RGB/COMPONENT IN 6 connector is set independently by the "EDID" value for "HDMI/ANLG IN 6" (p. 5), regardless of the system format.</li> <li>* If OUTPUT ASSIGN (p. 5) is set to "MULTI-VIEW" for the HDMI OUT 3 connector, the output format is fixed at "1080p."</li> </ul> |                                 |                                                                                                    |  |  |  |
| AUTO SCAN      | OFF, ON                                                     | This turns on/o                                                                                                    | off the function that aut       | omatically switches the video of channels 1–8.                                                        |  |  |  |
| AUTO SCAN TIME | (ENTER)                                                     | This sets the ti                                                                                                    | me (seconds) of the aut         | omatic video switching                                                                                |  |  |  |
| AUTO SCAN SEQ  | NORMAL, RANDOM                                              |                                                                                                    |                                 | g occurs in numerical order as IN1, IN2, IN3. When<br>urs randomly regardless of the numerical order. |  |  |  |
| MENU CONTEXT   | OFF, <b>ON</b>                                              | <ul> <li>This turns on/off the function that switches the menu screen according to the controllers that are operated.</li> <li>* The controllers relevant to this function are the AUDIO MIXER [1]–[5/6] knobs, the crosspoint [1]–[8] buttons, the [PinP] button, and the [DSK] button.</li> </ul>                                   |                                 |                                                                                                    |  |  |  |
| AUX LINKED PGM | OFF, ON                                                     | When this is se                                                                                                    | et to "ON," the same vide       | o as PGM is output to the AUX bus.                                                                    |  |  |  |
| TEST PATTERN   | OFF, 75% COLOR BAR,<br>100% COLOR BAR, RAMP,<br>STEP, HATCH | This specifies the test pattern.                                                                                                    |                                 |                                                                                                    |  |  |  |
| TEST TONE      | OFF, -20dB@1kHz,<br>-10dB@1kHz, 0dB@1kHz                    | This specifies the test tone.                                                                                                    |                                 |                                                                                                    |  |  |  |

| Menu item              | Value (bold text: default<br>value)                                                  | Explanation                                                                                                    |               |                                                                                                    |  |  |
|------------------------|--------------------------------------------------------------------------------------|----------------------------------------------------------------------------------------------------|---------------|----------------------------------------------------------------------------------------------------|--|--|
|                        |                                                                                      | Pressing the [VALUE] knob displays the PANEL LOCK menu items shown below.<br>These specify whether panel lock is applied (ON) or not applied (OFF) for each individual button and knob.            |               |                                                                                                    |  |  |
|                        |                                                                                      | Menu item                                                                                                    | Value         | Explanation                                                                                                    |  |  |
|                        |                                                                                      | MENU+EXIT                                                                                                    | OFF, ON       | [MENU] and [EXIT] buttons                                                                                              |  |  |
|                        |                                                                                      | VALUE                                                                                                    | OFF, ON       | [VALUE] knob                                                                                                    |  |  |
|                        |                                                                                      | CROSS POINT                                                                                                    | OFF, ON       | Cross-point [1]–[8] buttons<br>* This is valid when the [SW MODE] button is set<br>to PGM/PST (yellow) or AUX (green). |  |  |
|                        |                                                                                      | SW MODE                                                                                                    | OFF, ON       | [SW MODE] button                                                                                                    |  |  |
| PANEL LOCK             | (ENTER)                                                                              | FREEZE                                                                                                    | OFF, ON       | [FREEZE] button                                                                                                    |  |  |
|                        |                                                                                      | PinP                                                                                                    | OFF, ON       | [PinP] button                                                                                                    |  |  |
|                        |                                                                                      | DSK                                                                                                    | OFF, ON       | [DSK] button                                                                                                    |  |  |
|                        |                                                                                      | TAKE                                                                                                    | OFF, ON       | [TAKE] button                                                                                                    |  |  |
|                        |                                                                                      | AUTO MIXING SW                                                                                                    | OFF, ON       | [AUTO MIXING] button                                                                                                   |  |  |
|                        |                                                                                      | CH VOLUME                                                                                                    | OFF, ON       | AUDIO MIXER [1]–[5/6] knobs                                                                                            |  |  |
|                        |                                                                                      | MASTER VOLUME                                                                                                    | OFF, ON       | [MASTER] knob                                                                                                    |  |  |
|                        |                                                                                      | Press and hold the [EXIT] button and the [MENU] button at the same time (for 3 seconds or longer) to turn on panel lock. Buttons and knobs for which panel lock is applied (ON) are locked.        |               |                                                                                                    |  |  |
|                        |                                                                                      | This illuminates (ON) or darkens (OFF) the backlight for the built-in display.                                                                                                    |               |                                                                                                    |  |  |
| LCD BACKLIGHT          | OFF, ON                                                                              | If this is set to "AUTO OFF," the backlight of the unit's display automatically of ten seconds have elapsed without any operation occurring.                                                       |               |                                                                                                    |  |  |
| LCD CONTRAST           | 0– <b>10</b> –20                                                                     | This adjusts the contrast for the built-in display.                                                                                                    |               |                                                                                                    |  |  |
| LED DIMMER             | 0-7                                                                                  | This adjusts the brightness of the LEDs.<br>* When this is set to "0," the LEDs are not completely dark.                                                                                           |               |                                                                                                    |  |  |
| MULTI-VIEW LABEL (*21) | OFF, <b>ON</b>                                                                       | When this is set to "ON," labe                                                                                                    | ls are displa | ayed on the multi-view monitor.                                                                                        |  |  |
| MULTI-VIEW TALLY (*21) | OFF, ON                                                                              |                                                                                                    |               | displayed on the multi-view monitor. An AUX<br>nannel selected as the video on the AUX bus.                            |  |  |
| LEVEL METER (*21)      | OFF, <b>ON</b>                                                                       |                                                                                                    |               | neter is displayed on the multi-view monitor. An nannels for which Audio Follow is turned on.                          |  |  |
| ON SCREEN MENU (*21)   | OFF, <b>UPPER LEFT</b> ,<br>UPPER RIGHT, LOWER LEFT,<br>LOWER RIGHT                  | This specifies the location of<br>When this is set to "OFF," the                                                                                                    |               | enu displayed on the multi-view monitor.<br>is always hidden.                                                          |  |  |
| MV LAYOUT              | PVW.PGM, PGM.PVW                                                                     |                                                                                                    |               | i-view monitor display is switched so that the PVW<br>iM section is shown at the left.                                 |  |  |
| MV LABLE EDIT          | IN1 SDI, IN2 SDI, IN3 SDI, IN4<br>SDI, IN5 HDMI, IN6 HDMI,<br>IN6 RGB, IN6 COMPOSITE | This lets you edit the label na<br>section of the multi-view mo                                                                                                    |               | 1 through IN6 that are shown for the channel<br>ay.                                                                    |  |  |
| DELETE STILL           | STILL IMAGE 1, STILL IMAGE                                                           | you delete the still image.                                                                                                    |               | ge is to be deleted. Pressing the [VALUE] knob lets                                                                    |  |  |
|                        |                                                                                      | A "*" symbol is displayed for memory where a still image is already saved.                                                                                                    |               |                                                                                                    |  |  |
| AUTO OFF               | OFF, <b>ON</b>                                                                       | This sets the Auto Off function on or off.<br>The power to the XS-62S turns off automatically when all of the following states persist for<br>240 minutes.<br>No operation performed on the XS-62S |               |                                                                                                    |  |  |
|                        |                                                                                      | No audio or video input<br>No equipment is connected to the HDMI OUT connectors                                                                                                    |               |                                                                                                    |  |  |
| FACTORY RESET          | (EXEC)                                                                               | This returns the unit to its fa                                                                                                    |               |                                                                                                    |  |  |
| VERSION                |                                                                                      | This displays the version of the system program.                                                                                                    |               |                                                                                                    |  |  |

(\*21) This is valid when the HDMI OUT 3 connector's OUTPUT ASSIGN (p. 5) is set to something other than "MULTI-VIEW."

# Control Using the TALLY/GPIO Connector

In addition to tally signal output functionality, control signal input/output functionality is also provided, allowing you to transmit or receive control signals to or from an external device.

## Specification of the TALLY/GPI Connector

| Pin layout                               |                                                       | Pin assignments |             |       |          |
|------------------------------------------|-------------------------------------------------------|-----------------|-------------|-------|----------|
|                                          |                                                       | Pin #           | Function    | Pin # | Function |
|                                          | $\begin{array}{c ccccccccccccccccccccccccccccccccccc$ | 1               | TALLY 1 PGM | 14    | GPO 2    |
|                                          |                                                       | 2               | TALLY 1 PST | 15    | GPO 3    |
| 25 2                                     |                                                       | 3               | TALLY 2 PGM | 16    | GPO 4    |
| $\subseteq$                              |                                                       | 4               | TALLY 2 PST | 17    | GND      |
| DB-25 type (female)                      |                                                       |                 | TALLY 3 PGM | 18    | GPI 1    |
| Tally output                             |                                                       | 6               | TALLY 3 PST | 19    | GPI 2    |
| Trigger method                           | Open collector                                        | 7               | TALLY 4 PGM | 20    | GPI 3    |
| Maximum input                            | 12 V/200 mA                                           | 8               | TALLY 4 PST | 21    | GPI 4    |
| Control input                            |                                                       | 9               | TALLY 5 PGM | 22    | GPI 5    |
| Trigger method                           | No-voltage contact (make-contact) triggering          | 10              | TALLY 5 PST | 23    | GPI 6    |
| Contact capacity DC 24 V 0.1 A or higher |                                                       |                 | TALLY 6 PGM | 24    | GPI 7    |
| Input method Photocoupler                |                                                       | 12              | TALLY 6 PST | 25    | GPI 8    |
|                                          |                                                       | 13              | GPO 1       |       |          |

### **Inputting a Control Signal**

To operate the XS-62S remotely using control-signal input, you first assign the function to a GPI channel (1 through 8).

#### 1. Select the [MENU] button → "REMOTE" → "GPI 1 TYPE" through "GPI 8 TYPE."

| REMOTE    | 4/28 |
|-----------|------|
| GPI1 TYPE |      |
|           | N/A  |
| GPI2 TYPE |      |
|           | N/A  |

# **2.** Use the [VALUE] knob to specify the function to assign to the GPI channel (1 through 8).

| Value              | Explanation                                                                      |  |  |  |
|--------------------|----------------------------------------------------------------------------------|--|--|--|
| N/A                | No function is assigned.                                                         |  |  |  |
| PGM CH SEL 1-8     | This switches the final output video.                                            |  |  |  |
| PST CH SEL 1–8     | This switches the preset video (the video to be output next).                    |  |  |  |
| MEMORY LOAD<br>1–8 | This loads a preset memory.                                                      |  |  |  |
| DSK SRC SEL 1–8    | During DSK compositing, this switches the channel of the overlaid logo or image. |  |  |  |

#### 3. Press the [VALUE] knob to apply the setting.

#### 4. Press the [MENU] button to quit the menu.

When a control signal is input from an external source, the assigned function is executed. The GPI trigger is fixed at the trailing edge (low: ON).

## Outputting Tally Signals or Control Signals

Tally signals or GPO control signals can be output from the TALLY/ GPIO connector.

### **Outputting a Tally Signal**

A tally signal is output from the connector pin corresponding to the video channel being output, also including video composition and transition effects.

### **Outputting a GPO Signal**

By switching [SW MODE] to GPO/CAMERA mode, you can output control signals by operating cross-point buttons [1]–[4].

 Select the [MENU] button → "REMOTE" → "GPO 1 TYPE" through "GPO 8 TYPE."

| REMOT | Έ    | 12/28 |
|-------|------|-------|
| GP01  | TYPE |       |
|       | ONE  | SHOT  |
| GP02  | TYPE |       |
|       | ONE  | SHOT  |

2. Use the [VALUE] knob to set the operating mode of the GPO channel.

| Value    | Explanation                                                                           |
|----------|---------------------------------------------------------------------------------------|
| ONE SHOT | When you press a cross-point [1]–[4] button, a GPO signal is output for 0.5 seconds.  |
| ALT      | Each time you press a cross-point [1]–[4] button, the GPO signal output turns on/off. |

#### **3.** Press the [VALUE] knob to apply the setting.

4. Press the [MENU] button to quit the menu.

## Control of a VISCA-compatible Video Camera

You can connect a VISCA-compatible video camera to the RS-422 connector on the XS-62S and operate the video camera by remote control.

- \* VISCA is sometimes indicated as "standard protocol."
- \* Depending on the specifications of the remote camera, some functionality might be unavailable.
- VISCA is a protocol developed by Sony for controlling a consumer's camcorder.
- "VISCA" is a trademark of Sony Corporation.

### **Connecting a Remote Camera**

You use the RS-422 connector to operate a remote camera.

Connect the pins of the XS-62S's RS-422 connector and the pins for the remote camera as shown below.

| XS-62S | Remote camera |
|--------|---------------|
| TxD+   | <br>RxD IN+   |
| TxD-   | <br>RxD IN-   |
| GND    | <br>GND       |
| RxD+   | <br>TxD IN+   |
| RxD-   | <br>TxD IN-   |

### Connecting Multiple Remote Cameras (Daisy-chain Connection)

The XS-62S supports daisy-chain connections. If the remote cameras also support daisy-chain connections, you can operate up to 7 cameras from a single XS-62S unit. Connect the pins of the RS-422 connector on the XS-62S to the remote cameras as shown below.

| XS-62S | Remote camera 1 |          | Remote camera 2 |          | Remote camera 7 |
|--------|-----------------|----------|-----------------|----------|-----------------|
| TxD+   | <br>RxD IN+     | TxD OUT+ | <br>RxD IN+     | TxD OUT+ | <br>RxD IN+     |
| TxD-   | <br>RxD IN-     | TxD OUT- | <br>RxD IN-     | TxD OUT- | <br>RxD IN-     |
| GND    | <br>GND         | GND      | <br>GND         | GND      | <br>GND         |
| RxD+   | <br>TxD IN+     | RxD OUT+ | <br>TxD IN+     | RxD OUT+ | <br>TxD IN+     |
| RxD-   | <br>TxD IN-     | RxD OUT- | <br>TxD IN-     | RxD OUT- | <br>TxD IN-     |

### RS-422 Connector Specifications

| Pin Layout                      |                                                                                    | Pin Assign | I           |  |  |  |  |
|---------------------------------|------------------------------------------------------------------------------------|------------|-------------|--|--|--|--|
|                                 | 54321                                                                              | Pin #      | Signal name |  |  |  |  |
|                                 |                                                                                    | 1          | GND         |  |  |  |  |
|                                 |                                                                                    |            |             |  |  |  |  |
|                                 |                                                                                    | 3          | RxD-        |  |  |  |  |
|                                 |                                                                                    | 4          | GND         |  |  |  |  |
|                                 | 9876                                                                               | 5          | NC          |  |  |  |  |
|                                 | D-Sub 9-pin (female)                                                               | 6          | GND         |  |  |  |  |
| Transmission<br>method          | Start-stop synchronization (asynchronous mode), full-duplex                        | 7          | TxD-        |  |  |  |  |
|                                 | 9,600 bps/38,400 bps                                                               | 8          | RxD+        |  |  |  |  |
| Communication speed (baud rate) | (Set this according to the status of<br>communication with the remote<br>cameras.) | 9          | GND         |  |  |  |  |
| Parity                          | None                                                                               |            |             |  |  |  |  |
| Data length                     | 8-bit                                                                              |            |             |  |  |  |  |
| Stop-bit length                 | 1-bit                                                                              |            |             |  |  |  |  |
| Flow control                    | None                                                                               |            |             |  |  |  |  |

### **Register the Camera Settings**

Press the [MENU] button  $\rightarrow$  "CAMERA CTRL"  $\rightarrow$  set "CONNECTION" to "RS-422," and make the following settings.

- 1. Choose "RS-422 BAUDRATE," and use the [VALUE] knob to choose the appropriate value for the camera's setting.
- **2.** Press the [VALUE] knob to confirm the settings.
- 3. Choose "RESET" and press the [VALUE] knob.
- 4. Use the [VALUE] knob to select "YES," and then press the [VALUE] knob.

Starting with the closest camera that is connected to the XS-62S, the ID is consecutively assigned as CAMERA1, CAMERA2, CAMERA3,

### **Registering Camera Movements**

For each camera you can register eight movements. Press the [MENU] button  $\rightarrow$  "CAMERA CTRL"  $\rightarrow$  set "CONNECTION" to "RS-422," and make the following settings.

- 1. Select a "CAMERA ID," and use the [VALUE] knob to select the camera for which you want to register a movement.
- 2. Press the [VALUE] knob to confirm the settings.
- **3.** In "PAN," select "AUTO EXPOSURE" and use the [VALUE] knob to specify the camera movement. For details on each item, refer to "14: CAMERA CTRL" (p. 20).
- 4. Select "MEMORY STORE," and select the number in which you want to save the settings. You can save eight different settings in MEMORY 1 through MEMORY 8.
- 5. Use the [VALUE] knob to select "YES," and then press the [VALUE] knob.

The camera movement is registered.

6. Repeat steps 1 through 5 for each of your cameras.

### Changing the Camera's Operating Mode

1. Press the [SW MODE] button several times to make it light pink.

The unit's display indicates "GPO / CAMERA," and it enters camera operation mode.

### Changing the Camera to Operate

#### 1. Turn the [VALUE] knob.

In the unit's display, the "CAMERA ID" changes.

### **Recalling a Registered Camera Movement**

## 1. Press one of the cross-point (lower row), [PinP], or [DSK] buttons.

The MEMORY1–MEMORY8 that you specified in "Registering Camera Movements" are respectively assigned to the cross-point (lower row), [PinP], and [DSK] buttons. MEMORY

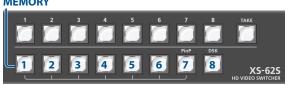

### Exiting Camera Operating Mode

1. Press the [SW MODE] button several times to make it light in a color other than pink.

## Controlling a LAN-Connected Video Camera

Press the [MENU] button  $\rightarrow$  "CAMERA CTRL"  $\rightarrow$  set "CONNECTION" to "LAN," and make the following settings.

### **Register the Camera Settings**

You can register six cameras. Register the settings of the first camera in "CAMERA ID" [CAMERA 1], the second camera in [CAMERA 2], the third camera in [CAMERA 3], etc.

- 1. Select "CAMERA ID," and use the [VALUE] knob to specify the camera that you're registering.
- 2. Press the [VALUE] knob to confirm the settings.
- **3.** Select "PROTOCOL," and use the [VALUE] knob to specify the protocol that's appropriate for the camera that you're using.
- 4. Press the [VALUE] knob to confirm the settings.
- 5. Select "CAMERA IP ADRS," and use the [VALUE] knob to specify the IP address that's assigned to the camera.
- 6. Press the [VALUE] knob to confirm the settings.
- 7. If a login name and password have been specified for the password, specify the "LOGIN NAME" and "PASSWORD."
- 8. Repeat steps 1 through 7 for each of your cameras.

### **Registering Camera Movements**

For each camera you can register eight movements.

- 1. Select a "CAMERA ID," and use the [VALUE] knob to select the camera for which you want to register a movement.
- 2. Press the [VALUE] knob to confirm the settings.
- In "PAN," select "TALLY CH" and use the [VALUE] knob to specify the camera movement.
   For details on each item, refer to "14: CAMERA CTRL" (p. 20).
- 4. Select "PRESET STORE," and select the number in which you want to save the settings. You can save eight different settings in PRESET 1 through PRESET 8.
- 5. Use the [VALUE] knob to select "YES," and then press the [VALUE] knob.

The camera movement is registered.

6. Repeat steps 1 through 5 for each of your cameras.

### Changing the Camera's Operating Mode

# 1. Press the [SW MODE] button several times to make it light pink.

The unit's display indicates "GPO / CAMERA," and it enters camera operation mode.

### Changing the Camera to Operate

#### 1. Turn the [VALUE] knob.

In the unit's display, the "CAMERA ID" changes.

MEMO

If you set [MENU] button  $\rightarrow$  "CAMERA CTRL"  $\rightarrow$  "ALL CAMERAS" to "ON," turning the [VALUE] knob will not change this.

### **Recalling a Registered Camera Movement**

# 1. Press one of the cross-point (lower row), [PinP], or [DSK] buttons.

The PRESET1–PRESET8 that you specified in "Registering Camera Movements" are respectively assigned to the cross-point (lower row), [PinP], and [DSK] buttons. **PRESET** 

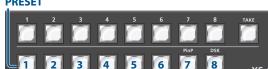

#### MEMO

If you press the [MENU] button  $\rightarrow$  "CAMERA CTRL"  $\rightarrow$  and set "ALL CAMERAS" to "ON," then pressing a cross-point (lower row), [PinP], or [DSK] button will recall, in a single operation, not just a movement for one camera but all settings that were saved for each registered camera.

### **Exiting Camera Operating Mode**

1. Press the [SW MODE] button several times to make it light in a color other than pink.

 $\mathsf{XS}\text{-}\mathsf{62S}$  support two types of remote-interface communication: LAN and RS-232.

Using the CONTROL port (LAN) or RS-232 connector to send specific commands to the XS-62S from a controlling device lets you operate the XS-62S remotely.

## LAN Interface

This uses the CONTROL port on the XS-62S.

You use Telnet to operate the XS-62S remotely over a LAN (TCP/IP protocol).

#### **Communication standards**

| Connector   | CONTROL port (LAN) |  |  |  |  |
|-------------|--------------------|--|--|--|--|
| Protocol    | ТСР                |  |  |  |  |
| Port number | 8023               |  |  |  |  |

## Setting the IP address of the XS-62S

#### **1.** Select the [MENU] button → "LAN CONTROL."

2. Select a menu item, then use the [VALUE] knob to set the IP address.

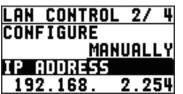

| Menu item      | Explanation                                                                                                    |
|----------------|----------------------------------------------------------------------------------------------------|
| CONFIGURE      | This sets whether the IP address and subnet<br>mask are obtained automatically (USING DHCP)<br>or set manually (MANUALLY).   |
| IP ADDRESS     | This sets the IP address when "CONFIGURE" is<br>set to "MANUALLY."<br>Set this in accordance with the connected<br>network.  |
| SUBNET<br>MASK | This sets the subnet mask when "CONFIGURE" is<br>set to "MANUALLY."<br>Set this in accordance with the connected<br>network. |

- 3. Press the [VALUE] knob to apply the setting.
- **4.** Press the [MENU] button to quit the menu.

### Verifying the LAN information

**1.** Select the [MENU] button → "LAN CONTROL" → "INFORMATION."

# 2. With the cursor positioned at "ENTER," press the [VALUE] knob.

You can check and verify the following information.

| Indication  | Explanation                          |  |
|-------------|--------------------------------------|--|
| STATUS      | This displays the connection status. |  |
| IP ADDRESS  | This displays the IP address.        |  |
| SUBNET MASK | This displays the subnet mask.       |  |
| MAC ADDRESS | This displays the MAC address.       |  |

#### **3.** Press the [MENU] button to quit the menu.

## RS-232 Interface

| RS-232 connector pin layout | Pin assignments |        |  |  |
|-----------------------------|-----------------|--------|--|--|
|                             | Pin #           | Signal |  |  |
|                             | 1               | N.C.   |  |  |
|                             | 2               | RXD    |  |  |
|                             | 3               | TXD    |  |  |
| 1 2 3 4 5                   | 4               | DTR    |  |  |
|                             | 5               | GND    |  |  |
|                             | 6               | DSR    |  |  |
| DB-9 type (male)            | 7               | RTS    |  |  |
|                             | 8               | CTS    |  |  |
|                             | 9               | N.C.   |  |  |

#### **Communication standards**

| Communication method | Synchronous (asynchronous), full-<br>duplex |
|----------------------|---------------------------------------------|
| Communication speed  | 9600 bps, 38400 bps                         |
| Parity               | none                                        |
| Data length          | 8 bit                                       |
| Stop bit             | 1 bit                                       |
| Code set             | ASCII                                       |
| Flow control         | XON/XOFF                                    |

#### Cable wiring diagram

Use an RS-232 crossover cable to connect the XS-62S and the controller (an RS-232-compatible computer or other device).

| XS-62S  | Controller |
|---------|------------|
| N.C.: 1 | 1:         |
| RXD: 2  | _ 2: RXD   |
| TXD: 3  | - 3: TXD   |
| DTR: 4  | 4:         |
| GND: 5  | – 5: GND   |
| DSR: 6  | 6:         |
| RTS: 7  | 7:         |
| CTS: 8  | 8:         |
| N.C.: 9 | 9:         |

(Crossover connection)

\* The connections between 4 and 6 and between 7 and 8 are inside the XS-62S.

## **Command Format**

Commands are formatted using the configuration shown below. Commands are all in ASCII code.

| stx          | Comm  | and code                                                                                                    | :     | Parameter    | ,   | Parameter ;         |  |
|--------------|-------|----------------------------------------------------------------------------------------------------|-------|--------------|-----|---------------------|--|
| stx          |       | ASCII code "02H" is a control code indicating the of a command. "H" indicates that it is a hexadece value.                                                                                                    |       |              |     |                     |  |
| Comn<br>code | nand  | This specif<br>alphabet).                                                                                                    | ies t | he command t | ype | e (3 letters of the |  |
| Paran        | neter | This is appended to a command that requires one o<br>more parameter. The command and the parameter<br>portion are separated by a " : " (colon). When there<br>are multiple parameters, they are each separated by<br>, " (comma) characters. |       |              |     |                     |  |
| ;            |       | This is the code that the XS-62S recognizes as the end of a command.                                                                                                    |       |              |     |                     |  |

\* The codes of stx (02H), ACK (06H), and XON (11H)/ XOFF (13H) are the control codes.

## List of Commands

\* When sending a sequence of commands to the XS-62S from a controller, after each one, be sure to verify that an "ACK" response is returned before sending the next command.

### Video-related operations

| Item                                                              | Sent<br>command | Response<br>command                          | Pai                                            | rameter                                                                                                    |
|-------------------------------------------------------------------|-----------------|----------------------------------------------|------------------------------------------------|----------------------------------------------------------------------------------------------------|
| Select channel for PGM/1                                          | stxPGM:a;       | ACK                                          | а                                              | 0 (SDI IN 1), 1 (SDI IN 2), 2 (SDI IN 3), 3 (SDI IN 4), 4 (HDMI IN 5), 5 (HDMI/ANLG IN 6), 6 (STL/BKG IN 7), 7 (STL/BKG IN 8)        |
| Select channel for PVW/2                                          | stxPST:a;       | ACK                                          | a                                              | a: 0 (SDI IN 1), 1 (SDI IN 2), 2 (SDI IN 3), 3 (SDI IN 4), 4 (HDMI IN 5), 5 (HDMI/ANLG IN 6), 6 (STILL/BKG IN 7), 7 (STILL/BKG IN 8) |
| Select channel for AUX/3                                          | stxAUX:a;       | АСК                                          | a                                              | 0 (SDI IN 1), 1 (SDI IN 2), 2 (SDI IN 3), 3 (SDI IN 4), 4 (HDMI IN 5), 5 (HDMI/ANLG IN 6), 6 (STILL/BKG IN 7), 7 (STILL/BKG IN 8)    |
| Select transition effect                                          | stxTRS:a;       | ACK                                          | а                                              | 0 (MIX), 1 (MIX), 2 (WIPE)                                                                                                    |
| Set video transition time                                         | stxTIM:a;       | ACK                                          | а                                              | 0 (0.0 sec)–40 (4.0 sec)                                                                                                    |
| Use a cut to transition video                                     | stxCUT;         | ACK                                          |                                                | _                                                                                                    |
| Press the [TAKE] button                                           | stxTAK;         | ACK                                          |                                                | -                                                                                                    |
| Set the [PinP] button on/off                                      | stxPPS:a;       | ACK                                          | а                                              | 0 (OFF), 1 (PVW ON), 2 (PGM ON)                                                                                                    |
| Set SPLIT on/off                                                  | stxSPS:a;       | ACK                                          | а                                              | 0 (OFF), 1 (PVW ON), 2 (PGM ON)                                                                                                    |
| Set DSK on/off                                                    | stxDSK:a;       | ACK                                          |                                                | 0 (OFF), 1 (ON)                                                                                                    |
| Preview the DSK composited<br>result in the multi-view<br>monitor | stxDVW:a;       | АСК                                          |                                                | 0 (OFF), 1 (ON)                                                                                                    |
| Set the [AUTO MIXING]<br>button on/off                            | stxATM:a;       | ACK                                          |                                                | 0 (OFF), 1 (ON)                                                                                                    |
| Set the [FREEZE] button on/<br>off                                | stxFRZ:a;       | ACK                                          |                                                | 0 (OFF), 1 (ON)                                                                                                    |
| Verify the state of a video output channel stxQVC:a;              | stxOVC·a·       |                                              | а                                              | 0 (PGM/1), 1 (PVW/2), 2 (AUX/3)                                                                                                    |
|                                                                   | Streve.u,       |                                              | b                                              | 0–7                                                                                                    |
|                                                                   |                 |                                              | а                                              | 0 (HDMI IN 5), 1 (HDMI IN 6), 2 (RGB IN 6)                                                                                           |
| Set the EDID                                                      | stxEDD:a,b;     | АСК                                          |                                                | 0 (INTERNAL), 1 (SVGA), 2 (XGA), 3 (WXGA), 4 (FWXGA), 5 (SXGA), 6 (SXGA+),                                                           |
| Set the LDID                                                      |                 | ACI                                          | b                                              | 7 (UXGA), 8 (WUXGA), 9 (720p), 10 (1080i), 11 (1080p)                                                                                |
|                                                                   |                 |                                              |                                                | * When a=2 (RGB IN 6), you can select 0-8.                                                                                           |
| to a state the state of the state                                 |                 | ACK                                          | а                                              | 0 (HDMI IN 5), 1 (HDMI IN 6), 2 (RGB IN 6)                                                                                           |
| Input scaling type setting                                        | stxVIA:a,b;     | ACK                                          | b                                              | 0 (FULL), 1 (LETTERBOX), 2 (CROP), 3 (DOT BY DOT), 4 (MANUAL)                                                                        |
| Resolution setting for scaler out                                 | stxVOR:a;       | ACK                                          | а                                              | 0 (480p, 576p), 1 (720p), 2 (1080p), 3 (SVGA), 4 (XGA), 5 (WXGA), 6 (SXGA), 7 (FWXGA), 8 (SXGA+), 9 (UXGA), 10 (WUXGA)               |
| Verify the state of the scaler out resolution                     | stxQVR;         | stxQVR:a;<br>ACK                             | a                                              | 0 (480p, 576p), 1 (720p), 2 (1080p), 3 (SVGA), 4 (XGA), 5 (WXGA), 6 (SXGA), 7 (FWXGA), 8 (SXGA+), 9 (UXGA), 10 (WUXGA)               |
| Scaling type of scaler out setting                                | stxVOA:a;       | ACK                                          | a                                              | 0 (FULL), 1 (LETTERBOX), 2 (CROP), 3 (DOT BY DOT), 4 (MANUAL)                                                                        |
| Select the color space for the                                    |                 |                                              | a                                              | 0 (HDMI OUT 1), 1 (HDMI OUT 2), 2 (HDMI OUT 3)                                                                                       |
| HDMI output                                                       | stxVOC:a,b;     | ACK                                          | b                                              | 0 (YCC), 1 (RGB LMT), 2 (RGB FULL)                                                                                                   |
| Set the signal type for the                                       |                 | a 0 (HDMI OUT 1), 1 (HDMI OUT 2), 2 (HDMI OU | 0 (HDMI OUT 1), 1 (HDMI OUT 2), 2 (HDMI OUT 3) |                                                                                                    |
| HDMI output                                                       | stxVOD:a,b;     | ACK                                          | b                                              | 0 (DVI-D), 1 (HDMI)                                                                                                    |
| When using PinP                                                   |                 |                                              | a                                              | -450–450 (Horizontal position)                                                                                                    |
| compositing, adjust the display position of the video             | stxPIP:a,b;     | ACK                                          | b                                              | -400–400 (Vertical position)                                                                                                    |

| Item                                                                        | Sent<br>command | Response command | Pa                                                                                                    | rameter                                                      |
|-----------------------------------------------------------------------------|-----------------|------------------|----------------------------------------------------------------------------------------------------|--------------------------------------------------------------|
|                                                                             |                 |                  | Wł                                                                                                    | nen the split composition pattern is "V-CENTER"              |
|                                                                             |                 |                  | Thi                                                                                                    | is adjusts the display position in the horizontal direction. |
|                                                                             |                 |                  | а                                                                                                    | -250–250 final output video (video on the left)              |
| During split composition,<br>adjust the display position of                 | stxSPT:a,b;     | АСК              | b                                                                                                    | -250–250 preset video (video on the right)                   |
| the video                                                                   | SLXSF I.d,D,    | ACK              | Wł                                                                                                    | nen the split composition pattern is "H-CENTER"              |
|                                                                             |                 |                  | Thi                                                                                                    | is adjusts the display position in the vertical direction    |
|                                                                             |                 |                  | а                                                                                                    | -250–250 final output video (upper video)                    |
|                                                                             |                 |                  | b                                                                                                    | -250–250 preset video (lower video)                          |
| During DSK composition, set<br>the channel of the overlaid<br>logo or image | stxDSS:a;       | АСК              | a 0 (SDI IN 1), 1 (SDI IN 2), 2 (SDI IN 3), 3 (SDI IN 4), 4 (HDMI IN 5), 5 (HDMI/ANLG IN 6)<br>6 (STILL/BKG IN 7), 7 (STILL/BKG IN 8) |                                                              |
| Adjust the key level (amount<br>of extraction) for DSK<br>composition       | stxKYL:a;       | АСК              | a 0–255                                                                                                    |                                                              |
| Adjust the key gain (semi-<br>transmissive region) for DSK<br>composition   | stxKYG:a;       | АСК              | a 0–255                                                                                                    |                                                              |
| Select input connector for<br>channel 6                                     | stxIPS:a;       | ACK              | а                                                                                                    | 0 (HDMI), 1 (RGB/COMPONENT)                                  |
| Query the input connector of video channel 6                                | stxQIP;         | stxQIP:a;<br>ACK | a 0 (HDMI), 1 (RGB/COMPONENT), 2 (COMPOSITE)                                                                                          |                                                              |
| Set the bus assigned to the video output connector                          | stxVOS:a;       | АСК              | a 0 (PGM), 1 (PVW), 2 (AUX)                                                                                                    |                                                              |
| Query the bus assigned to                                                   | stxOVS:a;       | stxQVS:a,b;      | stxQVS:a,b; a 0 (SDI OUT 1), 1 (SDI OUT 2), 2 (HDMI OUT 1), 3 (HDMI OUT 2), 4 (HDMI O                                                 |                                                              |
| the video output connector                                                  | 31/2 1 3.0,     | АСК              | b                                                                                                    | 0 (PGM), 1 (PVW), 2 (AUX), 3 (MULTI-VIEW, HDMI OUT 3 only)   |

### Audio-related operations

| Item                                             | Sent<br>command | Response<br>command |                                                          | Parameter                                                                              |
|--------------------------------------------------|-----------------|---------------------|----------------------------------------------------------|----------------------------------------------------------------------------------------|
|                                                  |                 |                     |                                                          | 0 (AUDIO IN 1), 1 (AUDIO IN 2), 2 (AUDIO IN 3), 3 (AUDIO IN 4),                        |
|                                                  |                 |                     | а                                                        | 4 (AUDIO IN 5/6), 5 (SDI IN 1), 6 (SDI IN 2), 7 (SDI IN 3), 8 (SDI IN 4),              |
| Adjust input volume level for PGM/1 bus audio    | stxIL1:a,b;     | ACK                 |                                                          | 9 (HDMI IN 5), 10 (HDMI IN 6)                                                          |
|                                                  |                 |                     | b                                                        | -801 (-INF dB), -800 (-80.0dB)–0 (0.0dB)–100 (10.0dB)                                  |
|                                                  |                 |                     |                                                          | 0 (AUDIO IN 1), 1 (AUDIO IN 2), 2 (AUDIO IN 3), 3 (AUDIO IN 4), 4 (AUDIO IN 5/6),      |
| Adjust input volume level for<br>PVW/2 bus audio | stxIL2:a;       | ACK                 | а                                                        | 5 (SDI IN 1), 6 (SDI IN 2), 7 (SDI IN 3), 8 (SDI IN 4), 9 (HDMI IN 5), 10 (HDMI IN 6)  |
|                                                  |                 |                     | b                                                        | -801 (-INF dB), -800 (-80.0dB)-0 (0.0dB)-100 (10.0dB)                                  |
| Adjust output volume level<br>for master out     | stxOL1:a;       | ACK                 | CK -801 (-INF dB), -800 (-80.0dB)–0 (0.0dB)–100 (10.0dB) |                                                                                        |
| Adjust output volume level for PVW/2 bus audio   | stxOL2:a;       | ACK                 | a                                                        | -801 (-INF dB), -800 (-80.0dB)–0 (0.0dB)–100 (10.0dB)                                  |
| Adjust output volume level for AUX/3 bus audio   | stxOL3:a;       | ACK a               |                                                          | -801 (-INF dB), -800 (-80.0dB)–0 (0.0dB)–100 (10.0dB)                                  |
| Adjust delay time of input                       | stxADT:a,b;     | АСК                 | а                                                        | 0 (AUDIO IN 1), 1 (AUDIO IN 2), 2 (AUDIO IN 3), 3 (AUDIO IN 4), 4 (AUDIO IN 5/6)       |
| audio                                            | 30,701.0,0,     | ACK                 | b                                                        | 0 (0.0 fps)–120 (12.0 fps)                                                             |
|                                                  |                 |                     |                                                          | 0 (AUDIO IN 1), 1 (AUDIO IN 2), 2 (AUDIO IN 3), 3 (AUDIO IN 4), 4 (AUDIO IN 5/6),      |
|                                                  |                 |                     | а                                                        | 5 (SDI IN 1), 6 (SDI IN 2), 7 (SDI IN 3), 8 (SDI IN 4), 9 (HDMI IN 5), 10 (HDMI IN 6), |
| A                                                |                 | stxOAL:b;           |                                                          | 11 (MASTER OUT), 12 (PVW/2), 13 (AUX/3), 14 (ALL)                                      |
| Acquire information on<br>volume level           | stxQAL:a;       | ACK                 |                                                          | -801 (-INF dB), -800 (-80.0dB)-0 (0.0dB)-100 (10.0dB)                                  |
|                                                  |                 |                     | b                                                        | When a=14, sends all volume levels.                                                    |
|                                                  |                 |                     |                                                          | Example: QAL:-801, 80, 70, 60, 50, 40, 30, 20, 100, 80, 70, 60, 50;                    |
| Assign the bus for an audio                      | stxAOS:a.b;     | АСК                 | а                                                        | 0 (AUDIO OUT XLR), 1 (AUDIO OUT RCA), 2 (PHONES)                                       |
| output connector                                 | sixhUS.a,D;     |                     | b                                                        | 0 (PGM/1), 1 (PVW/2), 2 (AUX/3)                                                        |

| Item                                      | Sent<br>command | Response<br>command |   | Parameter                                                                                                    |
|-------------------------------------------|-----------------|---------------------|---|----------------------------------------------------------------------------------------------------|
| Query the state of the bus for            | atu OA Cuau     | stxQAS:a,b;         | а | 0 (AUDIO OUT XLR), 1 (AUDIO OUT RCA), 2 (PHONES)                                                                                                    |
| an audio output connector                 | stxQAS:a;       | ACK                 | b | 0 (PGM/1), 1 (PVW/2), 2 (AUX/3)                                                                                                    |
| Specify the mute function for input audio | stxIAM:a,b;     | ACK                 | а | 0 (AUDIO IN 1), 1(AUDIO IN 2), 2(AUDIO IN 3), 3(AUDIO IN 4), 4(AUDIO IN 5/6),<br>5(SDI IN 1), 6(SDI IN 2), 7(SDI IN 3), 8(SDI IN 4), 9(HDMI IN 5), 10(HDMI IN 6) |
|                                           |                 |                     | b | 0(OFF), 1(ON)                                                                                                    |
| Specify the solo function for input audio | stxIAS:a,b;     | ACK                 | а | 0(AUDIO IN 1), 1(AUDIO IN 2), 2(AUDIO IN 3), 3(AUDIO IN 4), 4(AUDIO IN 5/6),<br>5(SDI IN 1), 6(SDI IN 2), 7(SDI IN 3), 8(SDI IN 4), 9(HDMI IN 5), 10(HDMI IN 6)  |
|                                           |                 |                     | b | 0(OFF), 1(ON)                                                                                                    |

### System-related operations

| Item                                | Sent<br>command | Response<br>command |     | Parameter                                          |                                                  |  |
|-------------------------------------|-----------------|---------------------|-----|----------------------------------------------------|--------------------------------------------------|--|
| Set HDCP on/off                     | stxHCP:a;       | ACK                 | а   | 0 (OFF), 1 (ON)                                    |                                                  |  |
| Call up preset memory               | stxMEM:a;       | ACK                 | а   | 0 (1), 1 (2), 2 (3), 3 (4),                        | 4 (5), 5 (6), 6 (7), 7 (8)                       |  |
|                                     |                 |                     | _   | 0 (PGM/1), 1 (PVW/2)                               | , 2 (AUX/3), 3 ([PinP] button / [SPLIT] button), |  |
|                                     |                 |                     | а   | 4 ([DSK] button), 5 ([F                            | REEZE] button), 6 (Video fade level), 7 (ALL)    |  |
|                                     |                 |                     |     | When a=0–2                                         | 0 (CH 1)–7 (CH 8)                                |  |
| Acquire status of the               | atty ODI you    | stxQPL:b;           |     | When a=3                                           | 0 (OFF), 1 ([PinP] button), 2 ([SPLIT] button)   |  |
| operating panel buttons             | stxQPL:a;       | SIXQPL:D;           | b   | When a=4 or 5                                      | 0 (OFF), 1 (ON)                                  |  |
|                                     |                 |                     | b   | When a=6                                           | 0–2047                                           |  |
|                                     |                 |                     |     | When a=7                                           | Returns the status of all the above (a=0-6).     |  |
|                                     |                 |                     |     |                                                    | Example: QPL:0,1,0,1,1,0,0;                      |  |
|                                     | stxGPO:a,b; /   | АСК                 | а   | 0 (GPO1), 1 (GPO2), 2                              | (GPO3), 3 (GPO4)                                 |  |
| GPO output                          |                 |                     | b   | When GPO TYPE is<br>set to "ONE SHOT"              | 1 (Output)                                       |  |
|                                     |                 |                     |     | When GPO TYPE is set to "ALT"                      | 0 (OFF), 1 (ON)                                  |  |
| Operation mode for video transition | stxMOD:a;       | АСК                 | a   | 0 (PGM-PST), 1 (DISSOLVE), 2 (MATRIX)              |                                                  |  |
|                                     |                 |                     | а   | 0–6 (ID)                                           |                                                  |  |
| Camera control                      | stxCAM:a,b;     | ACK                 |     | 0 (MEMORY1), 1 (MEM                                | MORY2), 2 (MEMORY3), 3 (MEMORY4),                |  |
|                                     |                 |                     | b   | 4 (MEMORY5), 5 (MEMORY6), 6 (MEMORY7), 7 (MEMORY8) |                                                  |  |
|                                     |                 | stxTLY:a,b,,h;      |     | 0 (Dark), 1 (Red), 2 (Green)                       |                                                  |  |
| Acquire cross-point status          | stxTLY;         |                     | a–h | Returns the cross-point status of channels 1–8.    |                                                  |  |
|                                     |                 | ACK                 |     | Example: TLY:1, 2, 0, 0                            | 0, 0, 0, 0, 0;                                   |  |
| Version information                 | stxVER;         | stxVER:,a;<br>ACK   | a   | (The version info is ASCII text strings.)          |                                                  |  |
| Acquire status of XS-62S            | stxACS;         | АСК                 |     | _                                                  |                                                  |  |

### Commands spontaneously sent from the XS-62S

| Item           | Sent<br>command | Response command |   | Parameter                                                                                                    |
|----------------|-----------------|------------------|---|----------------------------------------------------------------------------------------------------|
| Error detected | -               | stxERR:a;        | a | <ul> <li>0 (syntax error, The received command contains an error.)</li> <li>4 (invalid, This has no effect because it is controlled by another setting.)</li> <li>5 (out of range error, An argument of the received command is out of range.)</li> </ul> |
| Flow control   | XON             | -                |   | -                                                                                                    |
| Flow control   | XOFF            | -                |   | -                                                                                                    |

Depending on the video switching operation mode, there are limitations on the video and audio that can be output, and on the operations that can be performed.

### **Output Video Buses and Audio Buses**

| Operation mode<br>Item | PGM-PST                                                      | DISSOLVE                                   | MATRIX       |
|------------------------|--------------------------------------------------------------|--------------------------------------------|--------------|
| Output PGM/1 video bus | ✓                                                            | $\checkmark$                               | $\checkmark$ |
| Output PVW/2 video bus | $\checkmark$                                                 | The same video as the PGM/1 bus is output. | $\checkmark$ |
| Output AUX/3 video bus | $\checkmark$                                                 | $\checkmark$                               | $\checkmark$ |
| Output PGM/1 audio bus | $\checkmark$                                                 | $\checkmark$                               | $\checkmark$ |
| Output PVW/2 audio bus | The input/output levels<br>are linked with the PGM/1<br>bus. | The same audio as the PGM/1 bus is output. | $\checkmark$ |
| Output AUX/3 audio bus | ✓                                                            | $\checkmark$                               | ✓            |

#### **Operation Panel**

| Operation mode<br>Item       | PGM-PST      | DISSOLVE     | MATRIX                           |
|------------------------------|--------------|--------------|----------------------------------|
| Composition (PinP, SPLIT)    | $\checkmark$ | $\checkmark$ | -                                |
| DSK                          | $\checkmark$ | $\checkmark$ | -                                |
| Video transition (mix, wipe) | $\checkmark$ | $\checkmark$ | Transition by fade-to-<br>black. |

### Video-related commands

| Item                                                        | Operation<br>mode<br>Sent command | PGM-PST      | DISSOLVE                                                                  | MATRIX                                 |
|-------------------------------------------------------------|-----------------------------------|--------------|---------------------------------------------------------------------------|----------------------------------------|
| Select channel for PGM/1                                    | stxPGM:a;                         | $\checkmark$ | Immediately transits the video when the preset video channel is selected. | Transition by fade-to-<br>black.       |
| Select channel for PVW/2                                    | stxPST:a;                         | $\checkmark$ | Returns an error<br>(stxERR:4;).                                          | Transition by fade-to-<br>black.       |
| Select channel for AUX/3                                    | stxAUX:a;                         | $\checkmark$ | ✓                                                                         | Transition by fade-to-<br>black.       |
| Select transition effect                                    | stxTRS:a;                         | $\checkmark$ | ~                                                                         | Transition by cut or by fade-to-black. |
| Set video transition time                                   | stxTIM:a;                         | $\checkmark$ | ~                                                                         | This sets the fade-to-black time.      |
| Use a cut to transition video                               | stxCUT;                           | $\checkmark$ | Returns an error<br>(stxERR:4;).                                          | Returns an error<br>(stxERR:4;).       |
| Press the [TAKE] button                                     | stxTAK;                           | $\checkmark$ | Returns an error<br>(stxERR:4;).                                          | Returns an error<br>(stxERR:4;).       |
| Set the [PinP] button on/off                                | stxPPS:a;                         | $\checkmark$ | ~                                                                         | Returns an error<br>(stxERR:4;).       |
| Set SPLIT on/off                                            | stxSPS:a;                         | $\checkmark$ | ~                                                                         | Returns an error<br>(stxERR:4;).       |
| Set DSK on/off                                              | stxDSK:a;                         | $\checkmark$ | ~                                                                         | Returns an error<br>(stxERR:4;).       |
| Preview the DSK composited result in the multi-view monitor | stxDVW:a;                         | $\checkmark$ | ~                                                                         | Returns an error<br>(stxERR:4;).       |
| Set the [AUTO MIXING] button<br>on/off                      | stxATM:a;                         | $\checkmark$ | ~                                                                         | ✓                                      |
| Set the [FREEZE] button on/off                              | stxFRZ:a;                         | $\checkmark$ | ✓                                                                         | ✓                                      |
| Verify the state of a video output channel                  | stxQVC:a;                         | $\checkmark$ | ~                                                                         | ✓                                      |

| Item                                                                            | Operation<br>mode<br>Sent command | PGM-PST                                                     | DISSOLVE                            | MATRIX                           |
|---------------------------------------------------------------------------------|-----------------------------------|-------------------------------------------------------------|-------------------------------------|----------------------------------|
| Set the EDID                                                                    | stxEDD:a,b;                       | $\checkmark$                                                | $\checkmark$                        | ✓                                |
| Input scaling type setting                                                      | stxVIA:a,b;                       | ✓                                                           | $\checkmark$                        | ✓                                |
|                                                                                 |                                   | ✓                                                           | ✓                                   | ✓                                |
| Resolution setting for scaler out                                               | stxVOR:a;                         | * Returns an error (stxERR:<br>(p. 5) is set to "MULTI-VIEV | 4;) if the HDMI OUT 3 connec<br>N." | ctor's "OUTPUT ASSIGN"           |
| Verify the state of the scaler out                                              |                                   | ✓                                                           | $\checkmark$                        | $\checkmark$                     |
| resolution                                                                      | stxQVR;                           | * Returns an error (stxERR:<br>(p. 5) is set to "MULTI-VIEV | 4;) if the HDMI OUT 3 connec<br>N." | ctor's "OUTPUT ASSIGN"           |
| Scaling type of scaler out setting                                              | stxVOA:a;                         | $\checkmark$                                                | $\checkmark$                        | $\checkmark$                     |
| Select the color space for the<br>HDMI output                                   | stxVOC:a,b;                       | $\checkmark$                                                | $\checkmark$                        | $\checkmark$                     |
| Set the signal type for the HDMI output                                         | stxVOD:a,b;                       | $\checkmark$                                                | $\checkmark$                        | $\checkmark$                     |
| When using PinP compositing,<br>adjust the display position of the<br>video     | stxPIP:a,b;                       | $\checkmark$                                                | $\checkmark$                        | Returns an error<br>(stxERR:4;). |
| When using SPLIT compositing,<br>adjust the display position of the<br>video    | stxSPT:a,b;                       | $\checkmark$                                                | $\checkmark$                        | Returns an error<br>(stxERR:4;). |
| When using DSK compositing,<br>set the channel of the layered<br>text or images | stxDSS:a;                         | $\checkmark$                                                | $\checkmark$                        | Returns an error<br>(stxERR:4;). |
| Adjust the degree of extraction<br>(transparency) for the key                   | stxKYL:a;                         | ✓                                                           | $\checkmark$                        | Returns an error<br>(stxERR:4;). |
| Adjust the degree of edge blur<br>(semi-transmissive region) for<br>the key     | stxKYG:a;                         | $\checkmark$                                                | $\checkmark$                        | Returns an error<br>(stxERR:4;). |
| Select the input connector for video channel 6                                  | stxIPS:a;                         | ~                                                           | $\checkmark$                        | ~                                |
| Query the state of the input connector for video channel 6                      | stxQIP;                           | $\checkmark$                                                | $\checkmark$                        | $\checkmark$                     |
| Assign the bus for a video output connector                                     | stxVOS:a,b;                       | $\checkmark$                                                | $\checkmark$                        | ~                                |
| Query the state of the bus for a video output connector                         | stxQVS:a;                         | $\checkmark$                                                | $\checkmark$                        | $\checkmark$                     |

### Audio-related commands

| Item                                       | Operation<br>mode<br>Sent command | PGM-PST                                                                      | DISSOLVE                         | MATRIX       |
|--------------------------------------------|-----------------------------------|------------------------------------------------------------------------------|----------------------------------|--------------|
| Adjust input volume level for PGM/1 bus    | stxIL1:a,b;                       | ~                                                                            | ✓                                | ✓            |
| Adjust input volume level for<br>PVW/2 bus | stxIL2:a,b;                       | The input level of the<br>PGM/1 bus is also<br>adjusted simultaneously.      | Returns an error<br>(stxERR:4;). | $\checkmark$ |
| Adjust volume level for master out         | stxOL1:a;                         | $\checkmark$                                                                 | $\checkmark$                     | $\checkmark$ |
| Adjust volume level for PVW/2<br>bus       | stxOL2:a;                         | The input level of the<br>PGM/1 bus is also<br>adjusted simultaneously.      | Returns an error<br>(stxERR:4;). | 1            |
| Adjust volume level for AUX/3<br>bus       | stxOL3:a;                         | ~                                                                            | $\checkmark$                     | ✓            |
| Adjust delay time of input audio           | stxADT:a,b;                       | $\checkmark$                                                                 | $\checkmark$                     | $\checkmark$ |
| Acquire information on volume<br>level     | stxQAL:a;                         | <ul> <li>The master out's audio le<br/>bus audio level (a:12) wil</li> </ul> |                                  | ✓            |

| Item                                                     | Operation<br>mode<br>Sent command | PGM-PST      | DISSOLVE     | MATRIX |
|----------------------------------------------------------|-----------------------------------|--------------|--------------|--------|
| Assign the bus for an audio output connector             | stxAOS:a,b;                       | $\checkmark$ | $\checkmark$ | ~      |
| Query the state of the bus for an audio output connector | stxQAS:a;                         | $\checkmark$ | $\checkmark$ | ✓      |

### System-related commands

| Item                                | Operation<br>mode<br>Sent command | -ଇ-GM-PST                                                        | DISSOLVE     | MATRIX       |
|-------------------------------------|-----------------------------------|------------------------------------------------------------------|--------------|--------------|
| Set HDCP on/off                     | stxHCP:a;                         | ✓                                                                | $\checkmark$ | $\checkmark$ |
| <b>C</b>                            | stxMEM:a;                         | $\checkmark$                                                     | $\checkmark$ | $\checkmark$ |
| Call up preset memory               |                                   | * Returns an error (stxERR:5;) if an unsaved memory is recalled. |              |              |
| GPO output                          | stxGPO:a,b;                       | $\checkmark$                                                     | $\checkmark$ | $\checkmark$ |
| Operation mode for video transition | stxMOD:a;                         | $\checkmark$                                                     | $\checkmark$ | $\checkmark$ |
| Camera control                      | stxCAM:a,b;                       | $\checkmark$                                                     | $\checkmark$ | $\checkmark$ |
| Version information                 | stxVER;                           | $\checkmark$                                                     | $\checkmark$ | $\checkmark$ |
| Acquire status of XS-62S            | stxACS;                           | $\checkmark$                                                     | $\checkmark$ | $\checkmark$ |

## Commands spontaneously sent from the XS-62S

| Item           | Operation<br>mode<br>Sent command | PGM-PST      | DISSOLVE     | MATRIX       |
|----------------|-----------------------------------|--------------|--------------|--------------|
| Error detected |                                   | $\checkmark$ | $\checkmark$ | ~            |
| Flow control   | stxXON;                           | $\checkmark$ | $\checkmark$ | $\checkmark$ |
| Flow control   | stxXOFF;                          | $\checkmark$ | $\checkmark$ | $\checkmark$ |

## Roland